# **SimBiology® Release Notes**

#### **How to Contact The MathWorks**

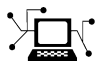

**(a)** 

www.mathworks.com Web comp.soft-sys.matlab Newsgroup www.mathworks.com/contact\_TS.html Technical Support

bugs@mathworks.com Bug reports

suggest@mathworks.com Product enhancement suggestions doc@mathworks.com Documentation error reports service@mathworks.com Order status, license renewals, passcodes info@mathworks.com Sales, pricing, and general information

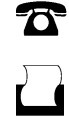

 $\mathbf{\times}$ 

508-647-7001 (Fax)

508-647-7000 (Phone)

The MathWorks, Inc. 3 Apple Hill Drive Natick, MA 01760-2098

For contact information about worldwide offices, see the MathWorks Web site.

*SimBiology® Release Notes*

© COPYRIGHT 2005–2009 by The MathWorks, Inc.

The software described in this document is furnished under a license agreement. The software may be used or copied only under the terms of the license agreement. No part of this manual may be photocopied or reproduced in any form without prior written consent from The MathWorks, Inc.

FEDERAL ACQUISITION: This provision applies to all acquisitions of the Program and Documentation by, for, or through the federal government of the United States. By accepting delivery of the Program or Documentation, the government hereby agrees that this software or documentation qualifies as commercial computer software or commercial computer software documentation as such terms are used or defined in FAR 12.212, DFARS Part 227.72, and DFARS 252.227-7014. Accordingly, the terms and conditions of this Agreement and only those rights specified in this Agreement, shall pertain to and govern the use, modification, reproduction, release, performance, display, and disclosure of the Program and Documentation by the federal government (or other entity acquiring for or through the federal government) and shall supersede any conflicting contractual terms or conditions. If this License fails to meet the government's needs or is inconsistent in any respect with federal procurement law, the government agrees to return the Program and Documentation, unused, to The MathWorks, Inc.

#### **Trademarks**

MATLAB and Simulink are registered trademarks of The MathWorks, Inc. See [www.mathworks.com/trademarks](http://www.mathworks.com/trademarks) for a list of additional trademarks. Other product or brand names may be trademarks or registered trademarks of their respective holders.

#### **Patents**

The MathWorks products are protected by one or more U.S. patents. Please see [www.mathworks.com/patents](http://www.mathworks.com/patents) for more information.

# **Contents**

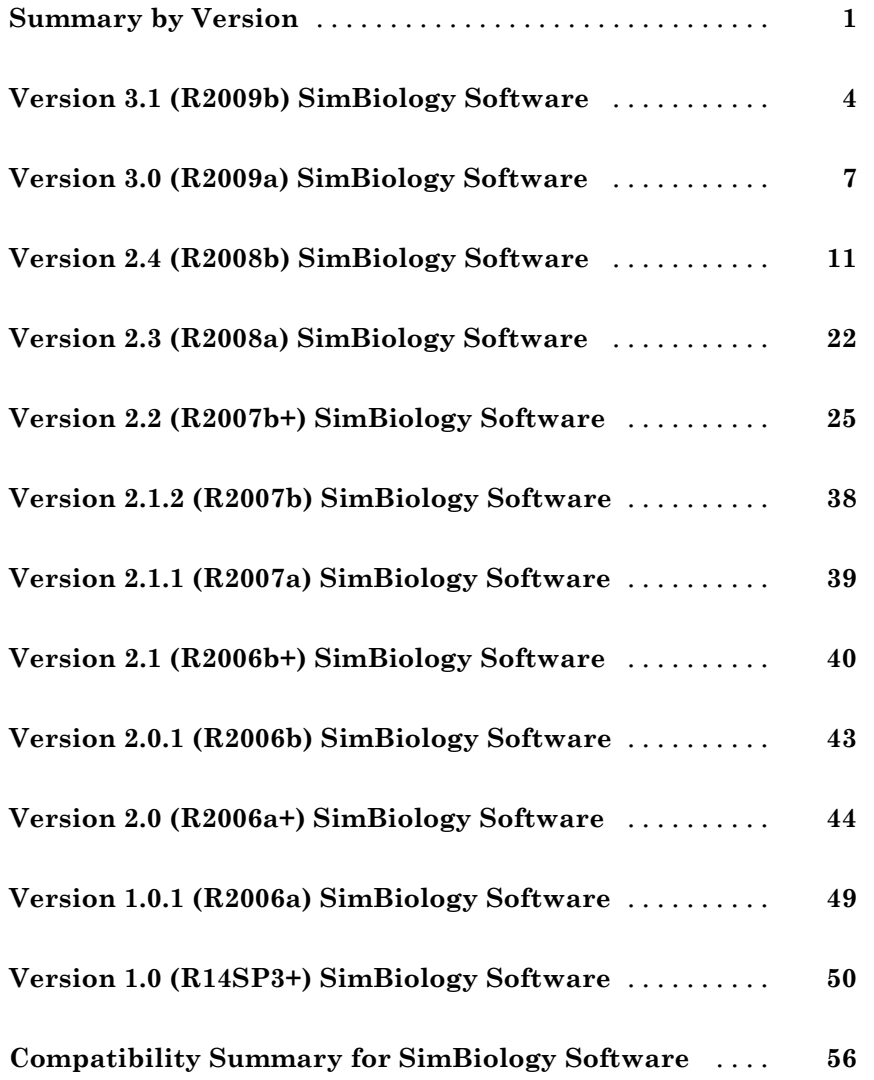

# <span id="page-4-0"></span>**Summary by Version**

This table provides quick access to what's new in each version. For clarification, see "Using Release Notes" on page [2](#page-5-0).

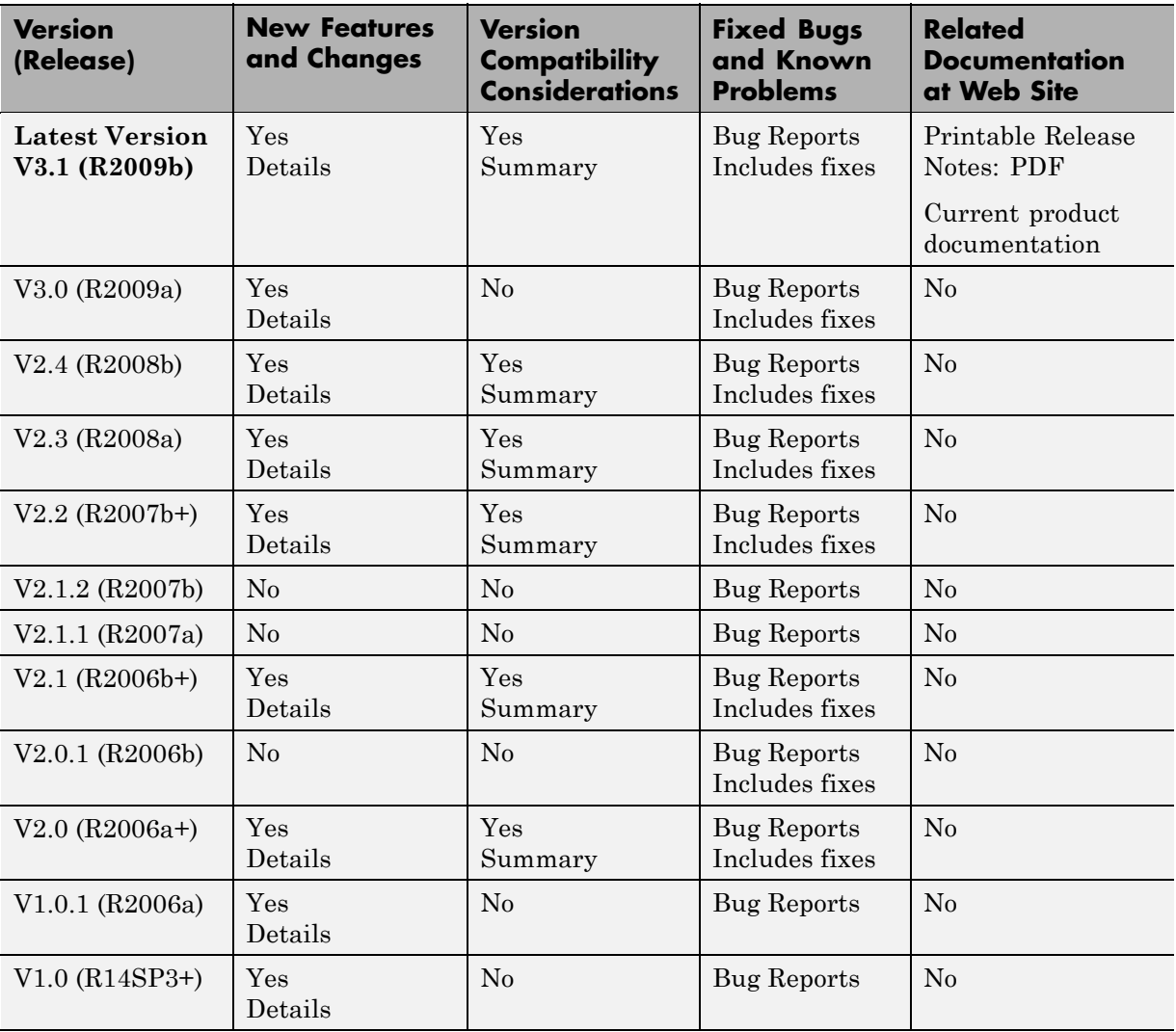

## <span id="page-5-0"></span>**Using Release Notes**

Use release notes when upgrading to a newer version to learn about:

- **•** New features
- **•** Changes
- Potential impact on your existing files and practices

Review the release notes for other MathWorks™ products required for this product (for example, MATLAB® or Simulink®). Determine if enhancements, bugs, or compatibility considerations in other products impact you.

If you are upgrading from a software version other than the most recent one, review the current release notes and all interim versions. For example, when you upgrade from V1.0 to V1.2, review the release notes for V1.1 and V1.2.

## **What Is in the Release Notes**

#### **New Features and Changes**

- **•** New functionality
- Changes to existing functionality

#### **Version Compatibility Considerations**

When a new feature or change introduces a reported incompatibility between versions, the **Compatibility Considerations** subsection explains the impact.

Compatibility issues reported after the product release appear under [Bug](http://www.mathworks.com/support/bugreports/) [Reports](http://www.mathworks.com/support/bugreports/) at The MathWorks™ Web site. Bug fixes can sometimes result in incompatibilities, so review the fixed bugs in [Bug Reports](http://www.mathworks.com/support/bugreports/) for any compatibility impact.

#### **Fixed Bugs and Known Problems**

The MathWorks offers a user-searchable [Bug Reports](http://www.mathworks.com/support/bugreports/) database so you can view Bug Reports. The development team updates this database at release time and as more information becomes available. Bug Reports include provisions for any known workarounds or file replacements. Information is available for bugs existing in or fixed in Release 14SP2 or later. Information is not available for all bugs in earlier releases.

Access Bug Reports using your MathWorks Account.

#### **About Functions Being Removed**

This section lists functions removed or in the process of being removed. Functions typically go through several stages across multiple releases before being completely removed. This provides time for you to make adjustments to your code.

- Announcement The release notes announce the planned removal, but there are no functional changes; the function runs as it did before.
- **•** Warning When you run the function, it displays a warning message indicating it will be removed in a future release; otherwise the function runs as it did before.
- **•** Error When you run the function, it produces an error. The error message indicates the function was removed and suggests a replacement function, if one is available.
- **•** Removal When you run the function, it fails. The error message is the standard message when MATLAB does not recognize an entry.

Functions might be in a stage for one or more releases before moving to another stage. Functions are listed in the Functions Being Removed section only when they enter a new stage and their behavior changes. For example, if a function displayed a warning in the previous release and errors in this release, it appears on the list. If it continues to display a warning, it does not appear on the list because there was no change between the releases.

Not all functions go through all stages. For example, a function's impending removal might not be announced, but instead the first notification might be that the function displays a warning.

The release notes include actions you can take to mitigate the effects of a function's removal, such as adapting your code to use a replacement function.

# <span id="page-7-0"></span>**Version 3.1 (R2009b) SimBiology Software**

This table summarizes what's new in Version 3.1 (R2009b):

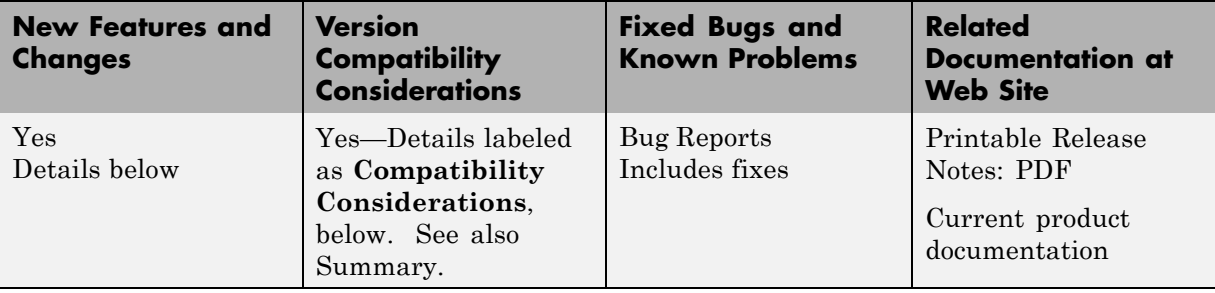

New features and changes introduced in this version are:

- **•** "Increased Performance When Repeatedly Simulating a Model" on page 4
- **•** ["Enhanced Desktop Support for Scanning Using Monte Carlo Methods"](#page-8-0) on page [5](#page-8-0)
- **•** "Desktop Support for Copy and Paste" on page [5](#page-8-0)
- **•** "View Status of Parameter Fitting Task During Run" on page [5](#page-8-0)
- **•** "Improved Usability for Model Building and Debugging" on page [5](#page-8-0)
- **•** "Unit Conversion Compatibility Considerations" on page [6](#page-9-0)
- **•** "Functions and Properties Being Removed" on page [6](#page-9-0)

#### **Increased Performance When Repeatedly Simulating a Model**

Many analysis tasks that involve repeatedly simulating a model now run faster. These tasks include parameter fits and scans, as well as repeatedly simulating the same model using different variants or setting different values for the InitialAmount of species, the Capacity of compartments, and the Value of parameters. Under these conditions, repeatedly simulating the model generates any applicable warnings only the first time. To display warnings again, use the verification methods described in "Verifying that the Model Has No Warnings or Errors" in the SimBiology® User's Guide.

## <span id="page-8-0"></span>**Enhanced Desktop Support for Scanning Using Monte Carlo Methods**

Scanning analysis now includes additional support for Monte Carlo methods. You can specify sampling using the options multivariate normal distribution or latin hypercube sample with a normal distribution. The Statistics Toolbox™ is required for this functionality. For more information, see "Scanning Analysis" in the SimBiology user's guide documentation.

## **Desktop Support for Copy and Paste**

The SimBiology desktop now supports copying and pasting. Use the typical keyboard shortcuts or the context menus to execute these commands.

## **View Status of Parameter Fitting Task During Run**

You can track the status of a parameter fit when using nonlinear mixed effects with the sbiofitstatusplot function at the command line or by selecting an option in the SimBiology desktop. For more information, see "Obtaining the Status of Fitting" (command line) or "Obtaining the Status of Fitting" (desktop).

## **Improved Usability for Model Building and Debugging**

The SimBiology desktop now supports:

- **•** Dynamically updated error indicators for variants, configuring plots, and defining scans — Shows correctly defined, incorrectly defined, and warning indicators (green, red, and yellow) for additional help with model debugging.
- **•** M-Lint indicators Wherever MATLAB code appears in the desktop, the indicators used by M-lint also appear.
- Help for user-identified MATLAB code Select and use the contextmenu to find help on functions where MATLAB code appears in the desktop.

## <span id="page-9-0"></span>**Unit Conversion Compatibility Considerations**

Previously a model with no units specified could have unit conversion on or off. Now, a model with no units specified that has UnitConversion on shows an error. Set UnitConversion off for models without units.

## **Functions and Properties Being Removed**

For more information about the process of removing functions, see "About Functions Being Removed" in "What Is in the Release Notes" on page [2.](#page-5-0)

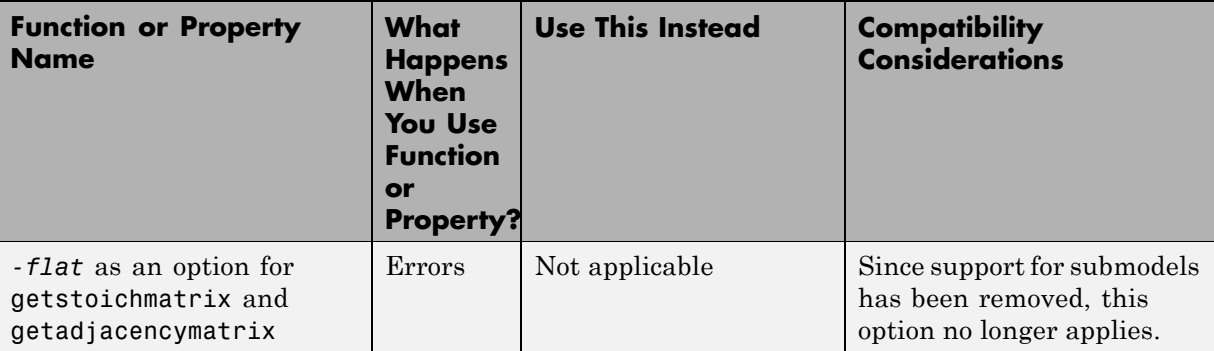

## <span id="page-10-0"></span>**Version 3.0 (R2009a) SimBiology Software**

This table summarizes what's new in Version 3.0 (R2009a):

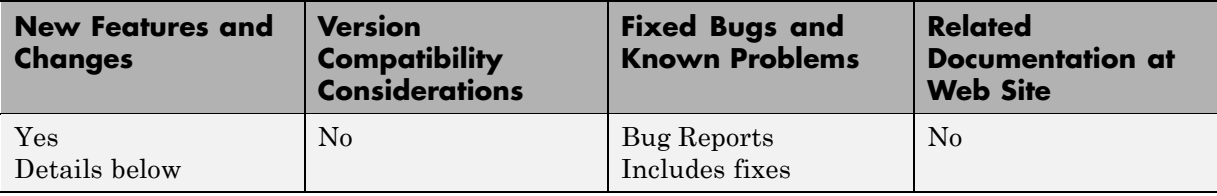

New features and changes introduced in this version are:

- **•** "New Feature to Import, Visualize, and Statistically Analyze Clinical and Experimental Data" on page 7
- **•** "New Functionality to Create Pharmacokinetic Models" on page [8](#page-11-0)
- **•** ["New Functionality to Fit Data and Estimate Parameters Using Nonlinear](#page-11-0) Mixed Effects" on page [8](#page-11-0)
- **•** ["New Diagnostic Plots for Individual](#page-12-0) and Population Fitting Results" on page [9](#page-12-0)
- **•** ["New Project Wizard to Add Data, Create Models, and Specify Tasks" on](#page-12-0) page [9](#page-12-0)
- **•** "New simbiology Command to Open the SimBiology Desktop" on page [10](#page-13-0)
- **•** "Enhanced Usability Features in the SimBiology Desktop" on page [10](#page-13-0)
- **•** "New Demo for Pharmacokinetic Modeling" on page [10](#page-13-0)

#### **New Feature to Import, Visualize, and Statistically Analyze Clinical and Experimental Data**

You can import tabular data into the SimBiology desktop or the MATLAB Workspace. The supported file types are .xls, .csv, and .txt.

At the command line, you can process and visualize the data using command-line functions. In the SimBiology desktop, you can filter the raw data to suppress outliers, visualize data using MATLAB plots, and calculate <span id="page-11-0"></span>statistics to analyze the data. You can further choose to plot the imported data with any analysis task.

See "Importing Data" in the SimBiology User's Guide for more information.

## **New Functionality to Create Pharmacokinetic Models**

You can automatically generate pharmacokinetic (PK) models by specifying number of compartments, dosing type, and method of elimination. If you plan to use the MATLAB command line, see "Creating PK Models at the Command Line" in the SimBiology User's Guide for more information.

If you plan to use the SimBiology desktop, the new Add Model wizard lets you automatically generate PK models in the desktop. See "Creating PK Models in the SimBiology Desktop Using a Wizard" in the SimBiology User's Guide for more information.

In addition, in the SimBiology desktop you can start by creating a new project using the new Project Wizard which also lets you add data, create models, and add analysis tasks in a SimBiology project. See ["New Project Wizard to Add](#page-12-0) Data, Create Models, and Specify Tasks" on page [9](#page-12-0) for additional information.

## **New Functionality to Fit Data and Estimate Parameters Using Nonlinear Mixed Effects**

You can perform both individual and population fits to grouped longitudinal data.

- **•** Individual fit Fit data using nonlinear least squares method, estimate parameters, and calculate residuals and the estimated coefficient covariance matrix.
- **•** Population fit Estimate the fixed effects and the random sources of variation on parameters, using nonlinear mixed-effects models.

You can use two classes of methods to approximate the likelihood of the model:

**-** Methods that directly estimate parameters using the likelihood function namely, LME and RelME.

<span id="page-12-0"></span>**-** Methods that linearize the likelihood function, namely, first-order approximation (FO) and first-order approximation at the conditional estimates ('FOCE').

For more information, see "Parameter Fitting in Pharmacokinetic Models" in the SimBiology User's Guide.

#### **New Diagnostic Plots for Individual and Population Fitting Results**

In the SimBiology desktop, after fitting the data, the analysis generates diagnostic plots that show:

- **•** The predicted time courses and observations for an individual or the population
- **•** Observed versus predicted values
- **•** Residuals versus time, group, or predictions
- **•** Distribution of the residuals
- **•** A box-plot for random effects or parameter estimates from individual fitting.

For more information, see "Visualizing Parameter Fitting Results and Generating Diagnostic Plots" in the SimBiology User's Guide.

#### **New Project Wizard to Add Data, Create Models, and Specify Tasks**

The newly added Project Wizard in the SimBiology desktop lets you:

- **•** Add data from text files, spreadsheets, or the MATLAB Workspace.
- **•** Create models, including automatically generate pharmacokinetic models by specifying number of compartments, dosing type, and method of elimination.
- **•** Specify analysis tasks to add to the project.

<span id="page-13-0"></span>For an example of how to use the Project Wizard, see "Modeling Using the SimBiology Graphical User Interface" in the SimBiology Getting Started Guide.

## **New simbiology Command to Open the SimBiology Desktop**

A new function, simbiology, has been added for enhanced usability in opening the SimBiology desktop. simbiology is equivalent to the sbiodesktop function, which is also supported.

## **Enhanced Usability Features in the SimBiology Desktop**

The following enhancements to the SimBiology desktop are included in this release:

- **• Back** and **Forward** buttons to help with navigation between desktop panes
- **•** In **Preferences**, the ability to choose default model tasks to add to a model when loading an SBML file or importing a model from the MATLAB Workspace

## **New Demo for Pharmacokinetic Modeling**

There is a new demo showing pharmacokinetic modeling functionality (Modeling the Population Pharmacokinetics of Phenobarbital in Neonates). To see all demos, click **SimBiology demos** or type demo('MATLAB', 'SimBiology') at the command prompt.

# <span id="page-14-0"></span>**Version 2.4 (R2008b) SimBiology Software**

This table summarizes what's new in Version 2.4 (R2008b):

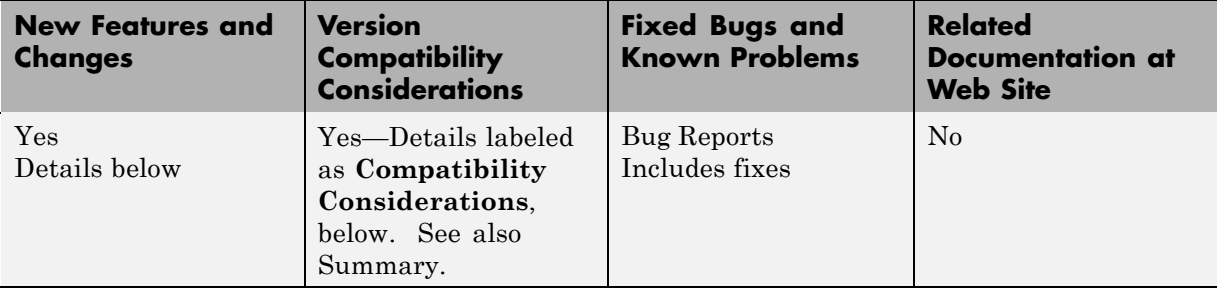

New features and changes introduced in this version are:

- **•** "Enhanced Usability with the Redesigned Reaction Pane" on page 11
- **•** ["Additional Support for Showing Usages and Generating Reports in the](#page-15-0) SimBiology Desktop" on page [12](#page-15-0)
- **•** "Support for Specifying Additional Inputs in Custom Plot Types" on page [13](#page-16-0)
- **•** "Edit Graphical Models Using the New Block Property Editor" on page [14](#page-17-0)
- **•** "Manage and Share Libraries Using the New Library Explorer" on page [15](#page-18-0)
- **•** ["Additional Options for Renaming Compartments, Species, and](#page-20-0) Parameters" on page [17](#page-20-0)
- **•** ["Change in the Random Number Generator Used During Stochastic](#page-21-0) Simulations" on page [18](#page-21-0)
- **•** "Functions and Properties Being Removed" on page [19](#page-22-0)

## **Enhanced Usability with the Redesigned Reaction Pane**

In the SimBiology desktop, the redesigned reaction pane consolidates the procedure to configure kinetic law, rate parameters, rate species, and reaction rates on one screen.

<span id="page-15-0"></span>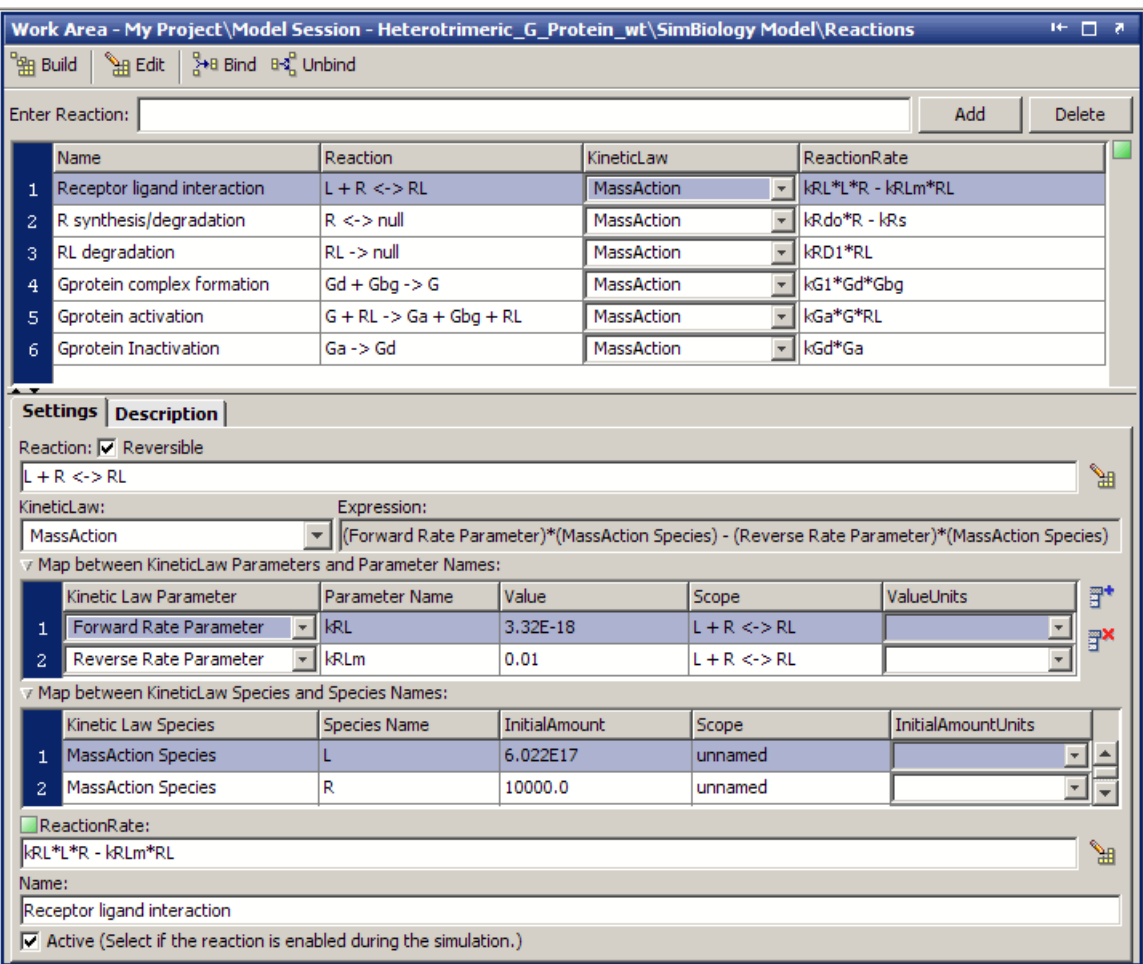

## **Additional Support for Showing Usages and Generating Reports in the SimBiology Desktop**

#### **Additional Support for Showing Usages**

The **Compartments** and **Species** panes now have added support for showing usages of compartments and species in a model. To show usages of a component, right-click (Windows®), or **Ctrl**+click (Macintosh®) the

<span id="page-16-0"></span>compartment or species table, and select **Show Usages**. Support has also been added for showing usages from the **Diagram View**.

#### **Additional Support for Generating Reports**

You can now automatically populate report contents with one click in the **Report** pane. In the **Project Explorer**, right-click (Windows), or **Ctrl**+click (Macintosh) **Project Tasks** and select **Add Task > Generate report** to create a report. Select **Help > SimBiology Desktop Help** to see the context-sensitive help for information on how to generate reports. Click **AutoBuild** to populate the contents of your report automatically.

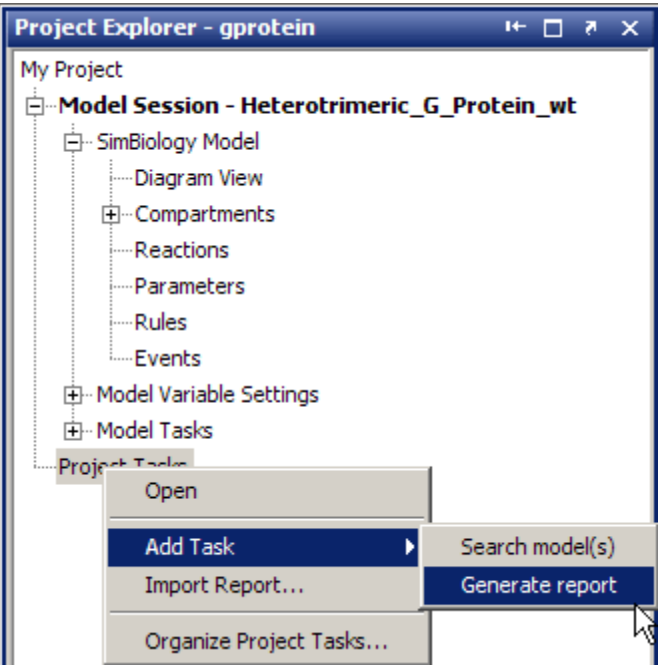

#### **Support for Specifying Additional Inputs in Custom Plot Types**

You can now specify additional inputs for plot types and define their types, default values, and ranges where applicable. For example, you can use this feature to extend the Time plot with an additional input to specify markers.

#### <span id="page-17-0"></span>**Compatibility Considerations**

This consideration applies when you previously created custom plot types. Before, you could define the number of species or parameters that could be specified for x or y arguments. This functionality has been removed. You should modify your plot code to enforce this constraint. For an example of enforcing the constraint, see the code for the built-in plot type XY.

To access this code:

- **1** In the SimBiology desktop, select **Desktop > Library Explorer**. The **Library Explorer** opens.
- **2** Select **Plot Types**.
- **3** In the plot types table, select XY. The code section updates to show XY plot type code.

## **Edit Graphical Models Using the New Block Property Editor**

The **Block Property Editor** is a tool that facilitates model building using the **Diagram View** pane by docking next to the diagram and allowing you to change properties of the selected block in the diagram. If you select multiple blocks, you can edit the properties that are common between each block. To open the **Block Property Editor**, select a block in the **Diagram View** pane, and then select **Diagram > Tools > Block Property Editor**.

<span id="page-18-0"></span>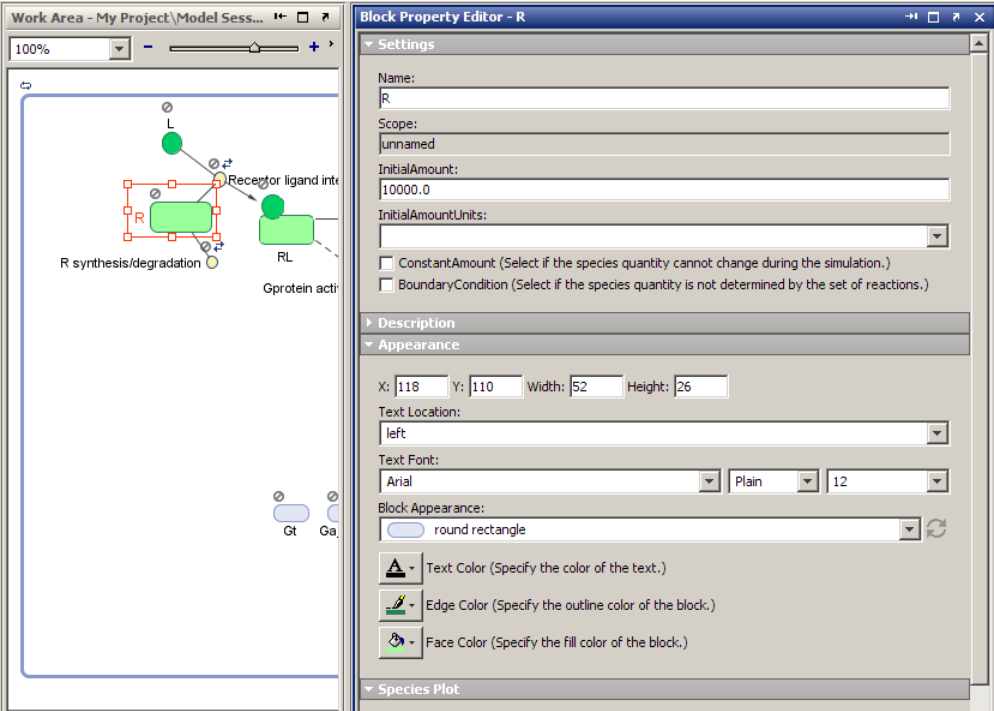

#### **Manage and Share Libraries Using the New Library Explorer**

The **Library Explorer** adds the ability to add, modify, and share the contents of kinetic law, plot type, unit, unit prefix, and block libraries. To open the **Library Explorer**, in the SimBiology desktop, select **Desktop > Show Library Explorer**.

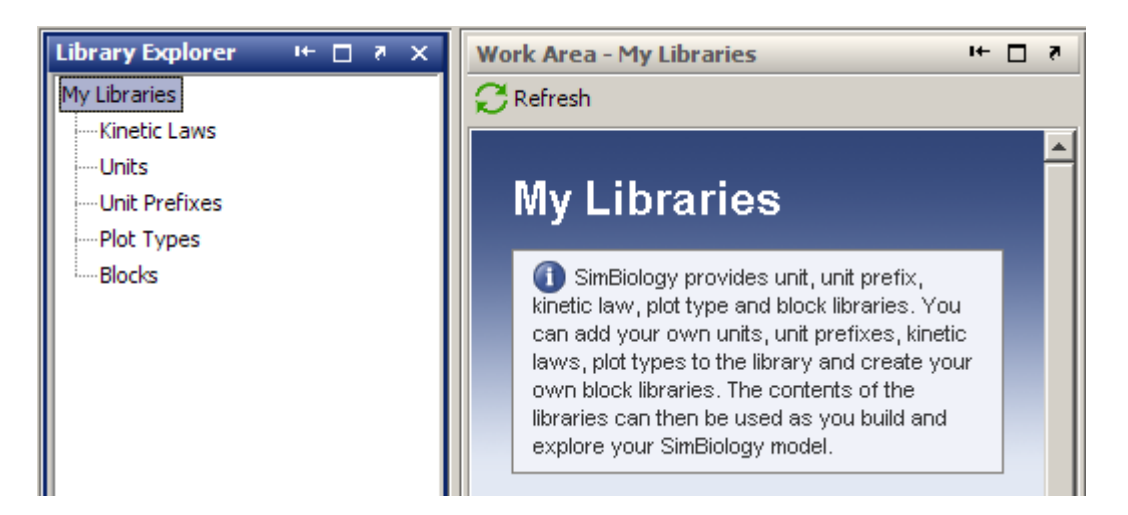

The **Library Explorer** shows all built-in and user-defined components, namely kinetic laws, units, unit prefixes, plot types, and blocks.

- **• Kinetic Laws** Contains kinetic laws that you can use as templates while creating a reaction rate expression.
- **• Units** Contains units that you can specify for compartment capacity, species amounts and parameter values, to do dimensional analysis and unit conversion during simulation.
- **• Unit Prefixes** Contains all unit prefixes that you can specify in combination with a valid unit for compartment capacity, species amounts and parameter values, to do dimensional analysis and unit conversion during simulation.
- **• Plot Types** Contains different types of plots that you can use with **Model Tasks** to visualize your results.
- **• Blocks** Contains blocks that you can use in the **Diagram View**.

For help, open the **Library Explorer** and select **Help > SimBiology Desktop Help** to see the context-sensitive help. Select a library in the **Library Explorer** to view information specific to the library.

## <span id="page-20-0"></span>**Additional Options for Renaming Compartments, Species, and Parameters**

#### **New Method for Renaming at the Command Line**

The newly added rename method allows you to change the name of a compartment, species, or parameter, and update the name in expressions that refer to the component. Use the rename method instead of the set method to enable the name change and expression update.

#### **New Options for Renaming in the SimBiology Desktop**

You can specify how compartments, species, and parameter names should be updated in expressions. When you rename a compartment, species, or parameter, by default the names are set to be updated in all expressions that refer to the component being renamed. During renaming, if the component is used in one or more expressions, you will see a dialog box that tells you which expressions will be updated. For example, the following dialog box appears when you try to rename species G to Gnew.

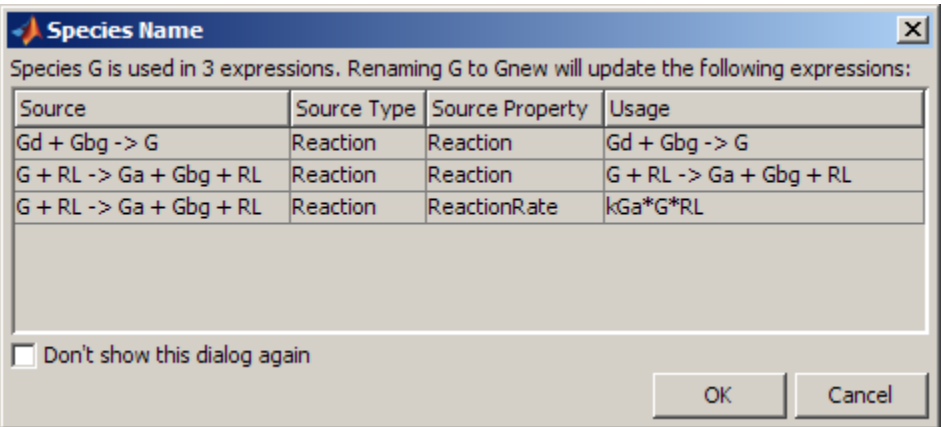

You can choose not to see this dialog box for every instance of renaming. You can also set your preferences on whether expressions should be updated. To select preferences for renaming:

**1** Select **File > Preferences**. The Preferences dialog box opens.

<span id="page-21-0"></span>**2** Click **Rename** to view and select default renaming options.

You can also specify whether to update expressions while renaming a component in the **Compartment**, **Species**, or **Parameter** panes. Right-click (Windows or Linux®) or **Ctrl**+click (Macintosh) the species, parameters, or compartment table and select **Rename**. This allows you to select whether to use the new name in all expressions referring to the component.

#### **Compatibility Considerations**

Previously, if you changed the name in a table or the diagram, expressions that used the components were not updated unless you selected **Rename in Expressions** from the context menu. Now the default is to change the name in expressions. But, you will see a dialog box that allows you to cancel the action if necessary, and you can specify the default as shown in ["Additional](#page-20-0) Options for Renaming Compartments, Species, and Parameters" on page [17.](#page-20-0)

## **Change in the Random Number Generator Used During Stochastic Simulations**

The default random number generator used during stochastic simulation has changed. The stochastic solver now uses the random numbers from the MATLAB default stream. When you run a model using a stochastic solver, and have set the RandomState property in the configuration set, you may see different simulation results relative to previous releases because the random numbers used may be different.

For more information about the change to the random number generator, see Upgrade to Random Number Generator in the MATLAB release notes.

#### **Compatibility Considerations**

If you never set the RandomState property, there should be no compatibility considerations. If however, you have previously set RandomState for your model and want to reproduce your previous results, type rand('state',0); at the command line before running the simulation. This sets the random number generator to the one used in previous releases.

## **Functions and Properties Being Removed**

For more information about the process of removing functions, see "About Functions Being Removed" in "What Is in the Release Notes" on page [2.](#page-5-0)

<span id="page-22-0"></span>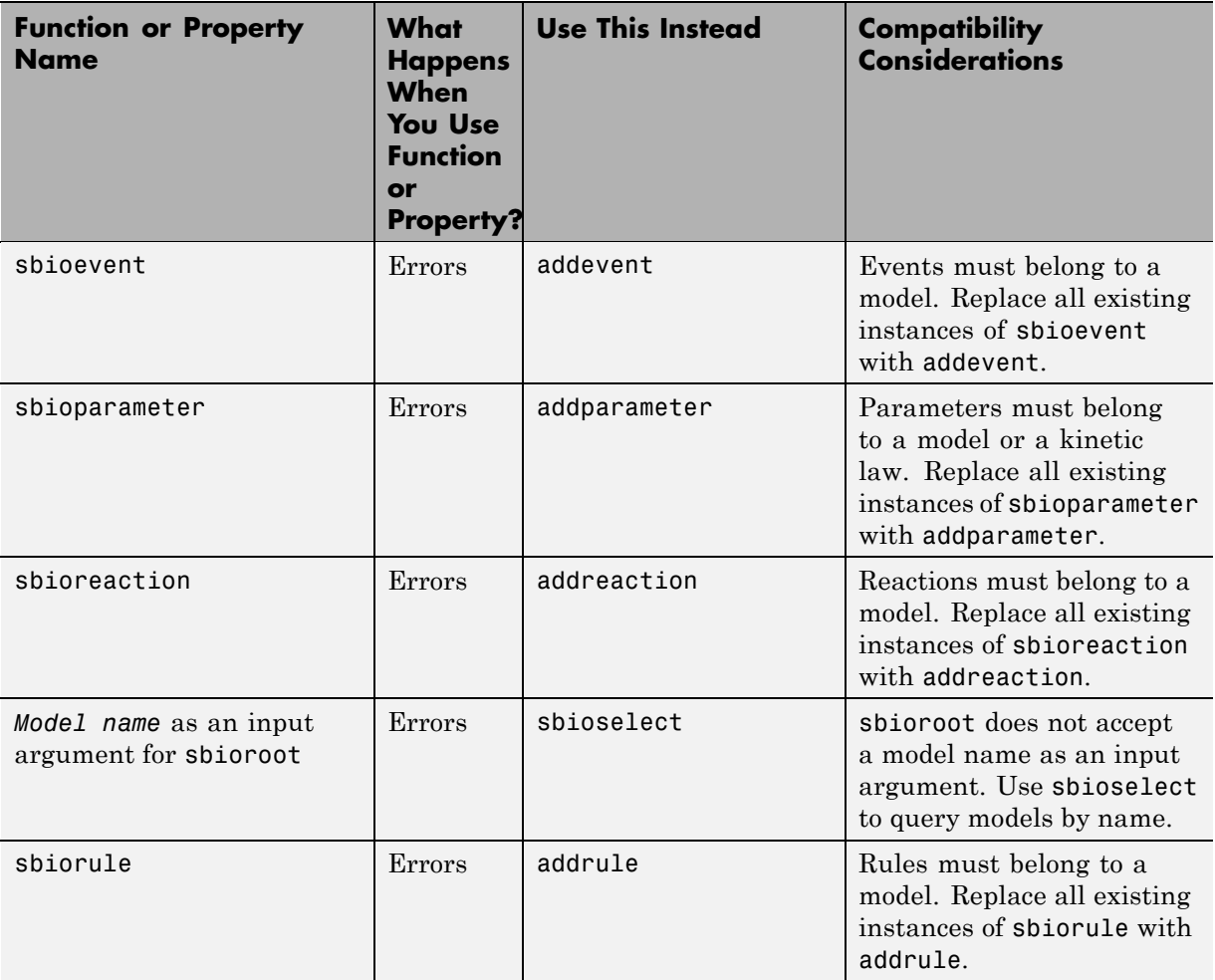

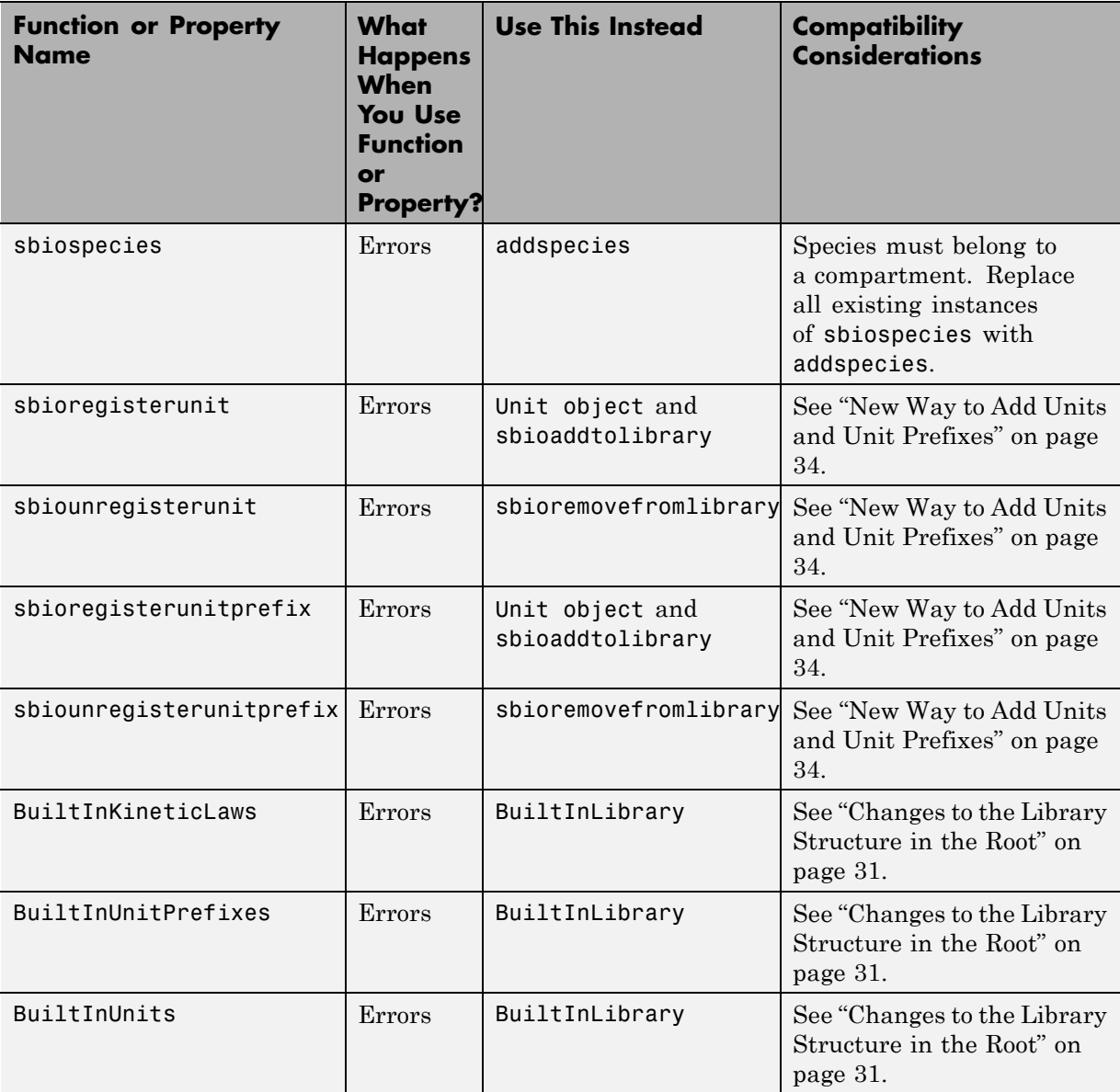

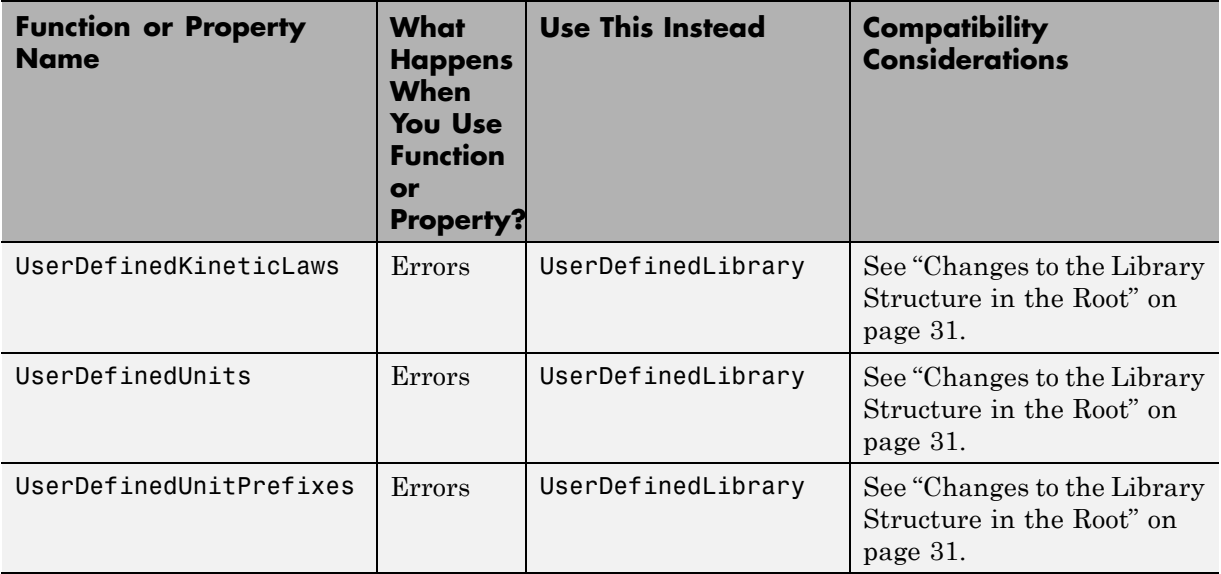

# <span id="page-25-0"></span>**Version 2.3 (R2008a) SimBiology Software**

This table summarizes what's new in Version 2.3 (R2008a):

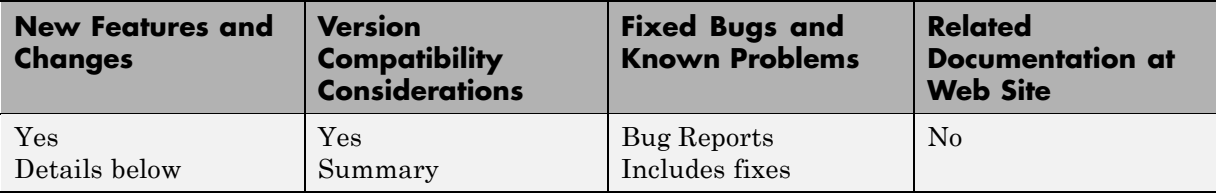

New features and changes introduced in this version are:

- **•** "Support for 64-Bit Microsoft Windows" on page 22
- **•** "Functions and Properties Being Removed" on page 22

## **Support for 64-Bit Microsoft Windows**

SimBiology software now has added support for 64-bit Windows (Win64).

## **Functions and Properties Being Removed**

For more information about the process of removing functions, see "About Functions Being Removed" in "What Is in the Release Notes" on page [2.](#page-5-0)

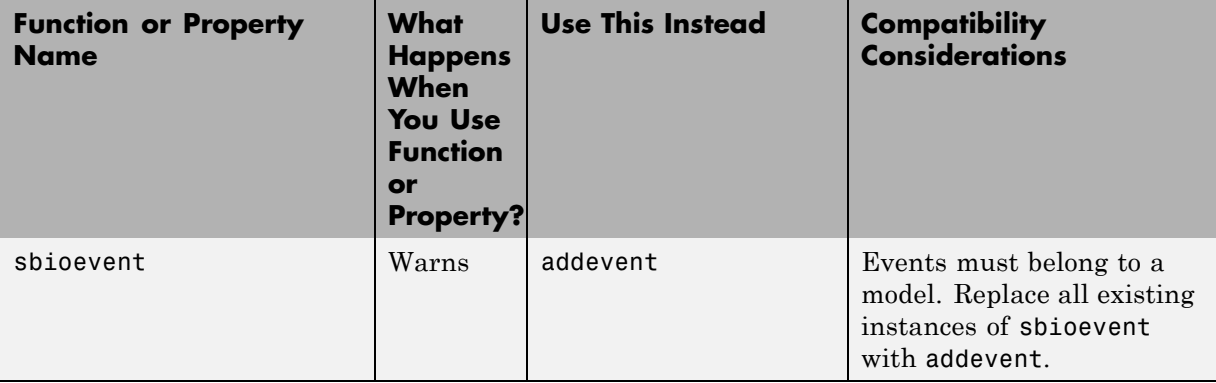

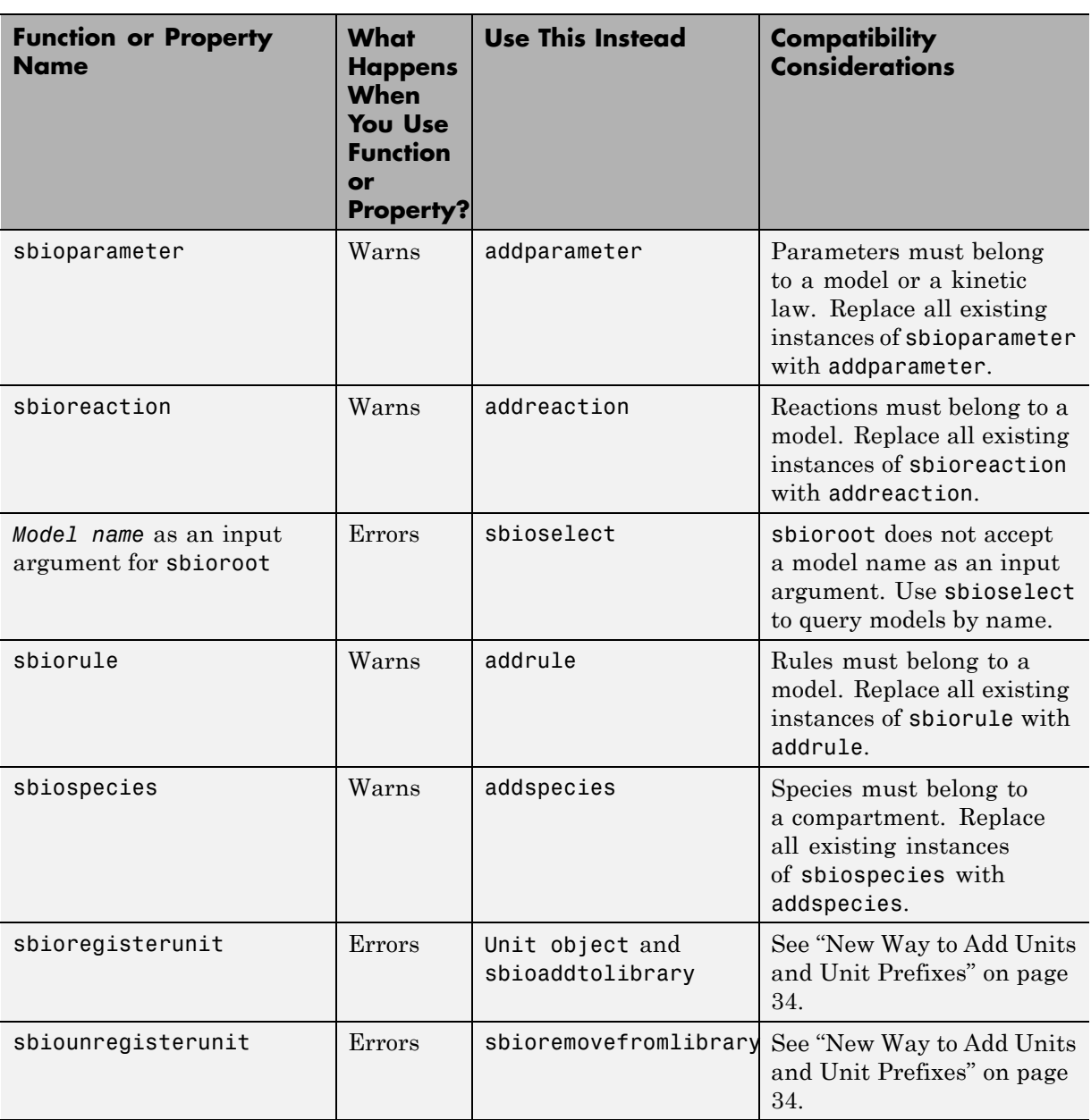

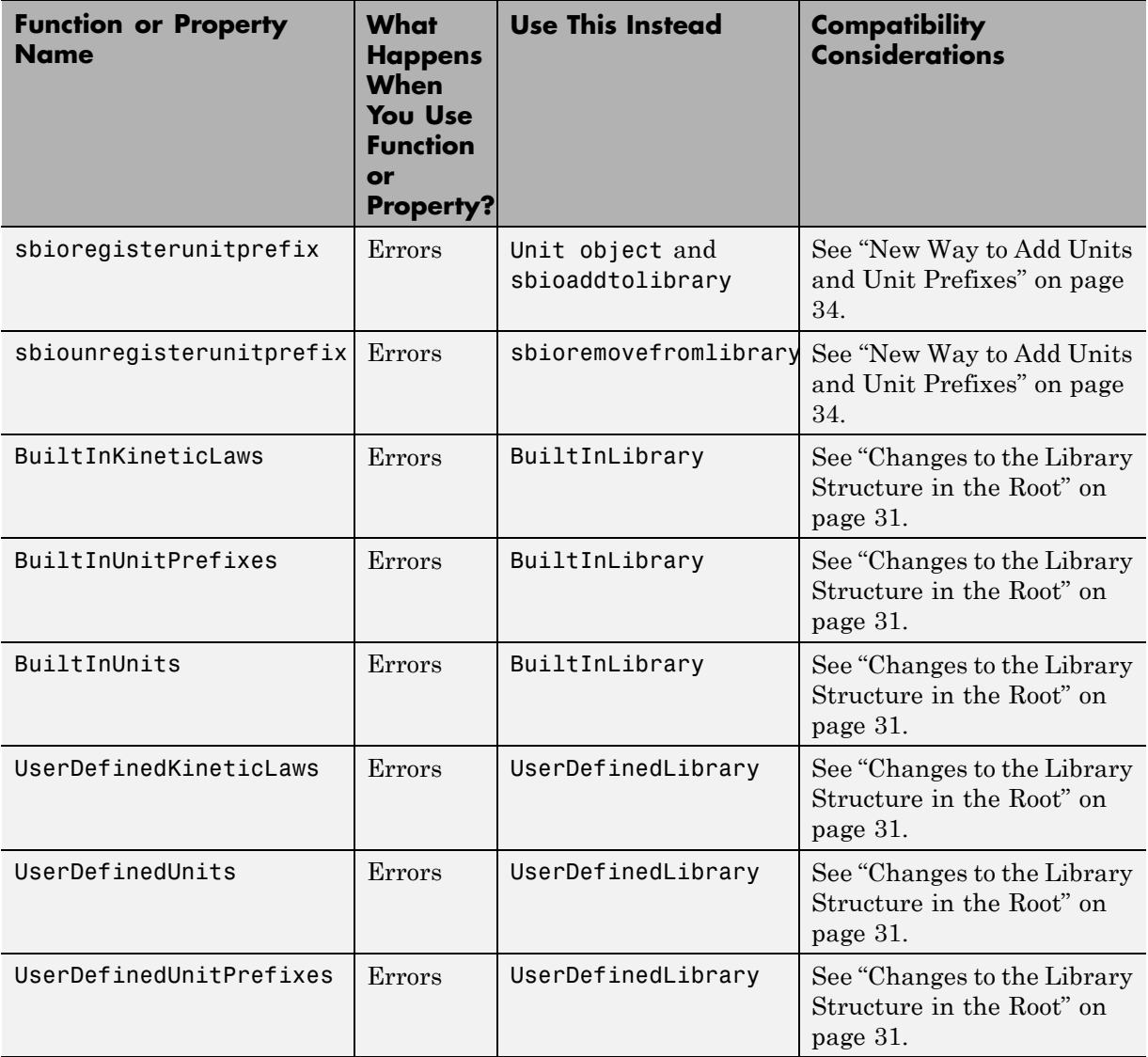

# <span id="page-28-0"></span>**Version 2.2 (R2007b+) SimBiology Software**

This table summarizes what's new in Version 2.2 (R2007b+):

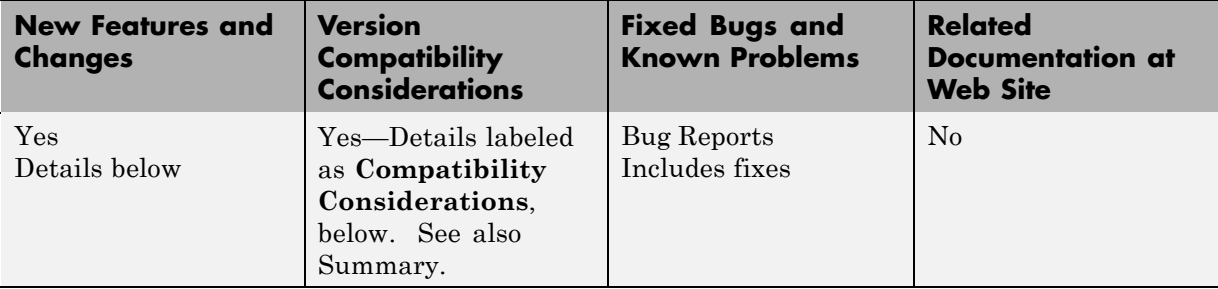

New features and changes introduced in this version are:

- **•** "Changes to the Model Structure" on page 25
- **•** "Events" on page [27](#page-30-0)
- **•** "Variants" on page [27](#page-30-0)
- **•** "Support for Analysis Tasks in the Desktop" on page [28](#page-31-0)
- **•** "Changes to the Library Structure in the Root" on page [31](#page-34-0)
- **•** "New Features for Solvers and Simulation Settings" on page [32](#page-35-0)
- **•** "New Plot Functions" on page [34](#page-37-0)
- **•** "New Sensitivity Analysis Property for Species Outputs" on page [34](#page-37-0)
- **•** "New Way to Add Units and Unit Prefixes" on page [34](#page-37-0)
- **•** "Functions and Properties Being Removed" on page [35](#page-38-0)

#### **Changes to the Model Structure**

The following new features and changes apply to a model's structure:

- **•** "Compartments Now Supported" on page [26](#page-29-0)
- **•** "Submodel Support Will Be Removed" on page [26](#page-29-0)

#### <span id="page-29-0"></span>**Compartments Now Supported**

SimBiology models now let you add compartments to a model, specify compartment size, simulate, and do analysis with multiple compartments. Any model containing species must have a compartment, and the species must belong to a compartment. You can also perform dimensional analysis and unit conversion accounting for the specified compartment size. For more information on compartments, refer to the following sources in the documentation:

- **•** "Compartment" Introduction to compartments in the SimBiology Getting Started Guide.
- **•** Compartment object Reference for compartment objects.

#### **Submodel Support Will Be Removed**

Support for submodels will be removed in a future release. You can still open models containing submodels and create submodels, but you cannot simulate or perform any analysis tasks on the model. Therefore, you should transition to using compartments where applicable.

**Compatibility Considerations.** If you have submodels in your previously created model, you can still open your model, but you must convert the submodels into top-level SimBiology models to be able to perform any tasks.

To convert submodels, use sbioupdate.

If you open a model that contains submodels in the SimBiologydesktop, the submodels are automatically converted to models and placed in separate model sessions. See sbioupdate for more information.

As a result of removing submodels, the addmodel method and Models property of the model object are no longer relevant. You can still access the addmodel method and the Models property for this version of the software, though it may be removed in a future release.

#### <span id="page-30-0"></span>**Events**

You can now add events to SimBiology models. Use events to describe sudden changes in a model system. Events are supported only by the sundials solver and the stochastic solver ssa.

For more information on events, refer to the following:

- **•** "Events" Introduction to events in the SimBiology Getting Started Guide.
- **•** "Changing Model Component Values Using Events" Discussion about events including how events are evaluated in the SimBiology User's Guide.
- **•** Event object Reference for event objects.
- **•** "Sundials Solvers" Deterministic solver for simulating models with events in the SimBiology User's Guide.

Models containing events do not support sensitivity analysis.

## **Variants**

Variants let you store the names and values of model components and use the values stored in a variant as the alternate value to apply during a simulation. You can store values for species InitialAmount, parameter Value, and compartment Capacity in a variant.

For more information on variants, refer to the following:

- **•** "Variants" Introduction to variants in the SimBiology Getting Started Guide.
- **•** Variant object Reference for variant objects in the SimBiology Reference.
- **•** "Desktop Example Applying Changes to Parameter Value Using a Variant" — Example in a tutorial in the SimBiology Model Reference.

In the SimBiology desktop, expand **Model Variable Settings** and double-click **Variants** to open the **Variants** pane. The **SimBiology Desktop Help** updates with more information on adding and setting variants. If the help is not open in the desktop, select **Help > SimBiology Desktop Help**.

<span id="page-31-0"></span>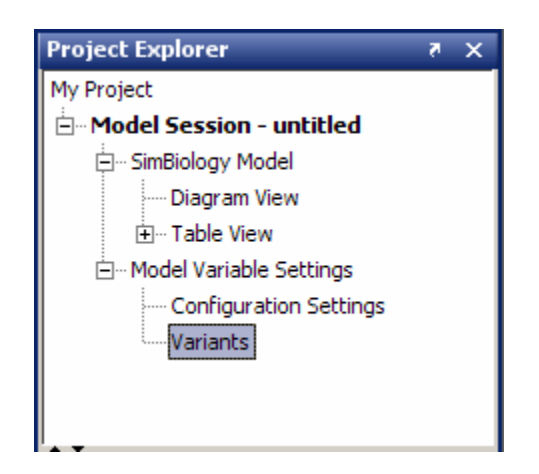

## **Support for Analysis Tasks in the Desktop**

The SimBiologydesktop now supports adding and managing analysis tasks through the following features:

- **•** "Task Manager" on page 28
- **•** "Sensitivity Analysis in the Desktop" on page [29](#page-32-0)
- **•** "Scanning and Scanning with Sensitivities in the Desktop" on page [30](#page-33-0)
- **•** "Ensemble Simulation Runs in the Desktop" on page [30](#page-33-0)
- **•** "Conserved Cycle Calculations in the Desktop" on page [30](#page-33-0)
- **•** "Create Custom Analysis Tasks" on page [31](#page-34-0)
- **•** "Generate Reports for Projects" on page [31](#page-34-0)

#### **Task Manager**

The **Task Manager** lets you add and manage simulation and analysis tasks. In the **Project Explorer**, double-click **Model Session**. The **Model Session** pane opens with the **Task Manager** listed on the right.

<span id="page-32-0"></span>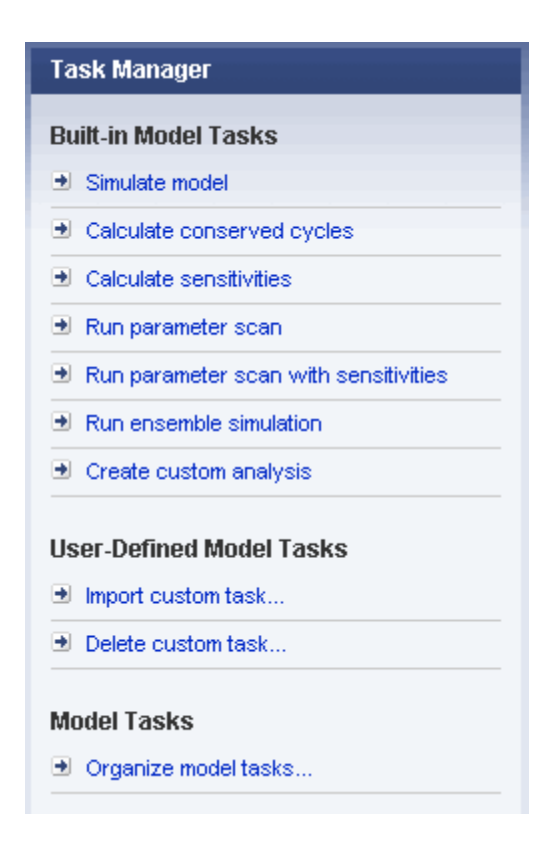

Click a task to add it to your model. The desktop adds the task to the **Project Explorer** and opens the task pane. For more information on setting up and running a task in the desktop, open the task pane and select **Help > SimBiology Desktop Help** to see the context-sensitive help.

#### **Sensitivity Analysis in the Desktop**

Sensitivity analysis is now supported in the desktop. Sensitivity analysis was previously available only through command line. Sensitivity analysis lets you calculate the time-dependent sensitivities of a species specified in **SpeciesOutputs** with respect to species initial conditions and parameter values.

<span id="page-33-0"></span>See "Performing Sensitivity Analysis Using the Desktop" in the SimBiology User's Guide for more information. You must have a model in the desktop for this feature to be enabled.

For more information on sensitivity analysis, see "Sensitivity Analysis" in the SimBiology User's Guide.

#### **Scanning and Scanning with Sensitivities in the Desktop**

You can perform species and parameter scanning analysis alone or in combination with sensitivity analysis in the desktop. Scan a parameter value or a species initial amount to determine the effect of a range of values of the parameter or species.

Combine the scan with sensitivity analysis to explore the sensitivity of a species with respect to a range of values of a parameter or a species.

For information on how to add the task to a model, see ["Task Manager" on](#page-31-0) page [28.](#page-31-0) For more information on setting up and running the task in the desktop, open the task pane and select **Help > SimBiology Desktop Help** to see the context-sensitive help. You need a model in the desktop for this feature to be enabled.

#### **Ensemble Simulation Runs in the Desktop**

The SimBiologydesktop now supports ensemble simulations. You can perform ensemble simulations using the stochastic solvers to gather data from multiple stochastic runs of the model.

See "Running Ensemble Simulations in the Desktop" in the SimBiology User's Guide for more information. You need a model in the desktop for this feature to be enabled.

#### **Conserved Cycle Calculations in the Desktop**

The SimBiologydesktop now supports conserved cycle calculations. This feature lets you calculate a complete set of linear conservation relations for the species in a SimBiology model object. For an introduction, see "Moiety Conservation" in the SimBiology User's Guide.

<span id="page-34-0"></span>For information on how to add the task to a model, see ["Task Manager" on](#page-31-0) page [28.](#page-31-0) For more information on setting up and running the task in the desktop, open the task pane and select **Help > SimBiology Desktop Help** to see the context-sensitive help. You need a model in the desktop for this feature to be enabled.

#### **Create Custom Analysis Tasks**

The SimBiologydesktop lets you create custom tasks that are associated with a project. You can either write new code or copy and modify task code from built-in tasks in the desktop. For more information about creating custom tasks, see "Desktop Example — Creating Custom Analysis" in the SimBiology User's Guide.

For information on how to add the task to a model, see ["Task Manager" on](#page-31-0) page [28.](#page-31-0) For more information on setting up and running the task in the desktop, open the task pane and select **Help > SimBiology Desktop Help** to see the context-sensitive help. You need a model in the desktop for this feature to be enabled.

#### **Generate Reports for Projects**

You can now generate reports for your projects. Report templates let you generate a report with specified information about a model. To generate a template, in the **Project Explorer**, click **Report Templates** to open the **Report Templates** pane. Select **Help > SimBiology Desktop Help** to see the context-sensitive help for information on how to generate reports.

## **Changes to the Library Structure in the Root**

Built-in and user-defined libraries for units, unit prefixes, and abstract kinetic laws are now organized under two root object properties, BuiltInLibrary and UserDefinedLibrary, with subcategories for units, unit prefixes, and abstract kinetic laws. See Root object, BuiltInLibrary, and UserDefinedLibrary in SimBiology Reference for more information.

#### **Compatibility Considerations**

In previous versions, the libraries were organized under six properties:

**•** UserDefinedKineticLaws

- <span id="page-35-0"></span>**•** BuiltInKineticLaws
- **•** UserDefinedUnits
- **•** BuiltInUnits
- **•** UserDefinedUnitPrefixes
- **•** BuiltInUnitPrefixes

The changes to the library structure improve the organization of root object properties.

To illustrate the change using an example, previously you would access a user-defined kinetic law using the following syntax:

```
rootObj = sbioroot;
get(rootObj, 'UserDefinedKineticLaws')
```
You must now use the following syntax:

```
rootObj = sbioroot;
get(rootObj.UserDefinedLibrary, 'KineticLaws')
```
## **New Features for Solvers and Simulation Settings**

The following new features and changes apply to solvers and simulation settings:

- **•** "Support for Sundials Solvers" on page 32
- **•** ["New Property in Configuration Sets to Specify Species Dimensions" on](#page-36-0) page [33](#page-36-0)
- **•** "SimData Object Holds All Simulation Data" on page [33](#page-36-0)

#### **Support for Sundials Solvers**

The Sundials package of solvers has been added in this release. The Sundials solvers are part of a freely available third-party package developed at [Lawrence Livermore National Laboratory.](http://www.llnl.gov/) Models that contain events are supported by the Sundials solvers and by the stochastic solver ssa. For more information, see "Sundials Solvers" in the SimBiology User's Guide.

#### <span id="page-36-0"></span>**New Property in Configuration Sets to Specify Species Dimensions**

The new property DefaultSpeciesDimension lets you specify whether the default species dimensions should be concentration (default) or substance. This property thus lets you specify whether the solver should account for compartment capacity. If however, you specify the species units in the InitialAmountUnits property, these units define the species dimension regardless of the value in DefaultSpeciesDimension.

#### **SimData Object Holds All Simulation Data**

The SimBiology SimData object now stores the data returned from any simulation. For example, the output from the sbiosimulate function is now stored in a SimData object which holds time and state data as well as metadata, such as the types and names for the logged states or the configuration set used during simulation.

You can also store data from multiple simulation runs as an array of SimData objects. Thus, the output of sbioensemblerun is an array of SimData objects. See SimData object for more information and a list of methods and properties.

**Compatibility Considerations.** The SimData object is now the preferred container for simulation and analysis task data. Previously, simulation and analysis data were stored as time series objects. Functions that used to return time series objects now return SimData objects. If you have time series objects in your projects, you can convert them using sbioupdate. Functions that used to take a time series object as an input argument now take SimData object. You can use time series objects in an input argument, but you see a warning. Support for time series objects in SimBiology functions may be removed in a future version.

The sbiogetsensmatrix and sbiogetnamedstate functions are being replaced by the SimData object methods getsensmatrix and selectbyname respectively.

## <span id="page-37-0"></span>**New Plot Functions**

There are two new plot functions — sbioplot and sbiosubplot. Both functions let you plot data directly from the SimData object (see ["SimData](#page-36-0) Object Holds All Simulation Data" on page [33\)](#page-36-0).

sbioplot plots each simulation run for a SimData object or array of SimData objects from a model in the same figure. The plot is a time plot of each state in the object. The figure also shows a hierarchical display of all the runs in a tree, where you can choose which trajectories to show.

sbiosubplot plots each simulation run for a SimData object or array of objects into its own subplot. The subplot is a time plot of each state in the object. You can navigate through the plots in the figure window and select a subset of the plots to view.

## **New Sensitivity Analysis Property for Species Outputs**

To set up sensitivity analysis, you must now specify an additional property called SpeciesOutputs. In SpeciesOutputs, specify the species for which you want to compute sensitivities.

#### **Compatibility Considerations**

Previously, sensitivity analysis used the species specified in StatesToLog as the species for which sensitivities should be calculated. SpeciesOutputs improves the functionality by separating the use of the properties.

If you have models from a previous version configured for sensitivity analysis, you must specify species for which you want to compute sensitivities in the SpeciesOutputs property. Until this property is specified, sensitivity analysis gives a warning that the SpeciesOutputs property is not set, and continues to use the species specified in StatesToLog. The use of StatesToLog in this context may not be available in a future version, so you should set the SpeciesOutputs property for your models, if applicable.

## **New Way to Add Units and Unit Prefixes**

Units and unit prefixes are now represented by objects. You can create units and prefixes and add them to the user-defined library using the function

<span id="page-38-0"></span>sbioaddtolibrary. See Unit object and UnitPrefix object for more information.

#### **Compatibility Considerations**

Previously, sbioregisterunit and sbiounregisterunit created and removed units respectively. These functions now produce warnings and will be removed in a future version. Use unit objects and sbioremovefromlibrary instead.

Similarly, sbioregisterunitprefix and sbiounregisterunitprefix created and removed unit prefixes respectively. These functions now produce warnings and will be removed in a future version. Use unit prefix objects and sbioremovefromlibrary instead.

## **Functions and Properties Being Removed**

For more information about the process of removing functions, see "About Functions Being Removed" in "What Is in the Release Notes" on page [2.](#page-5-0)

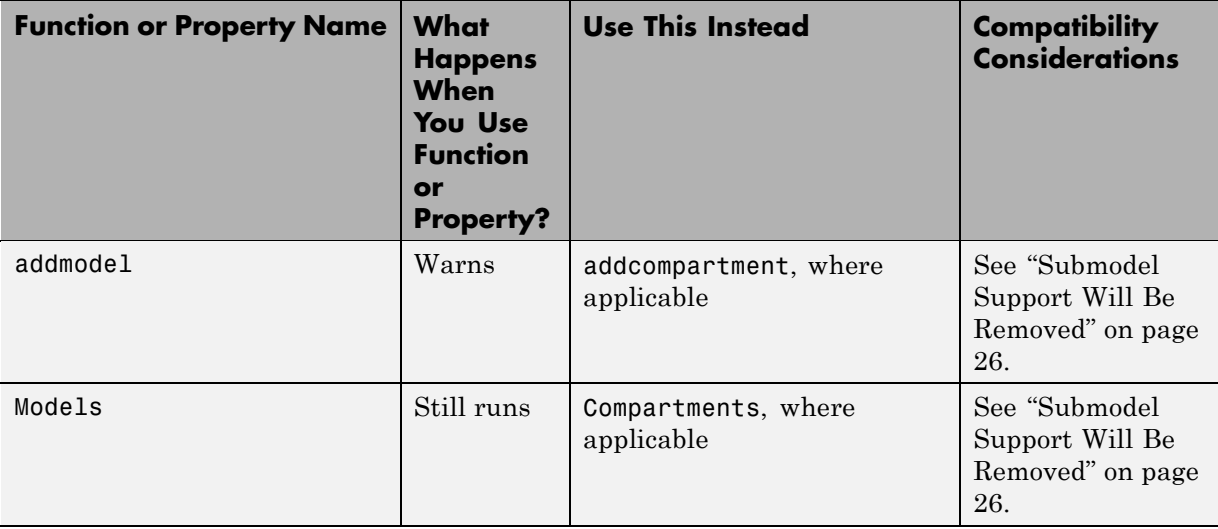

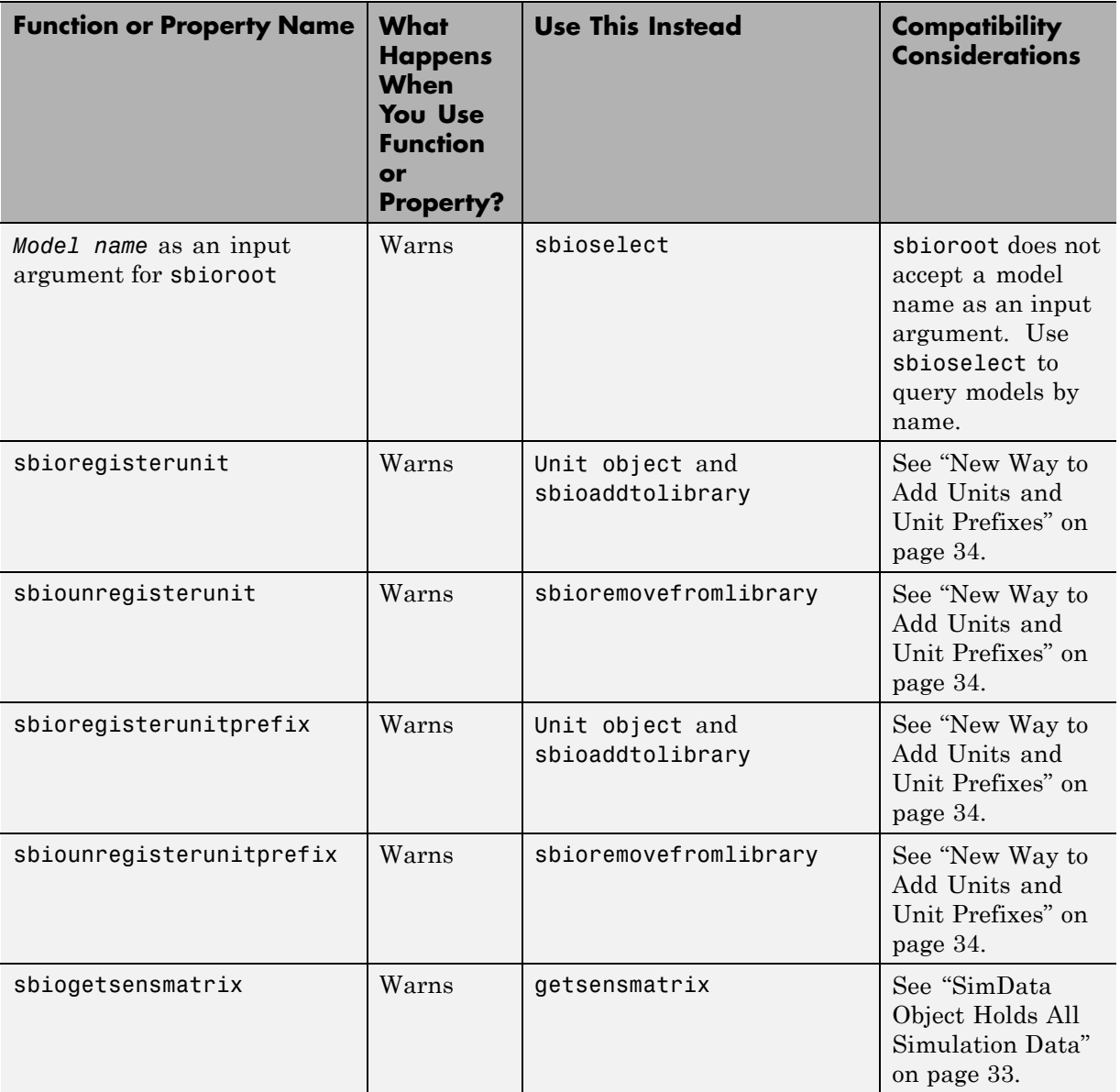

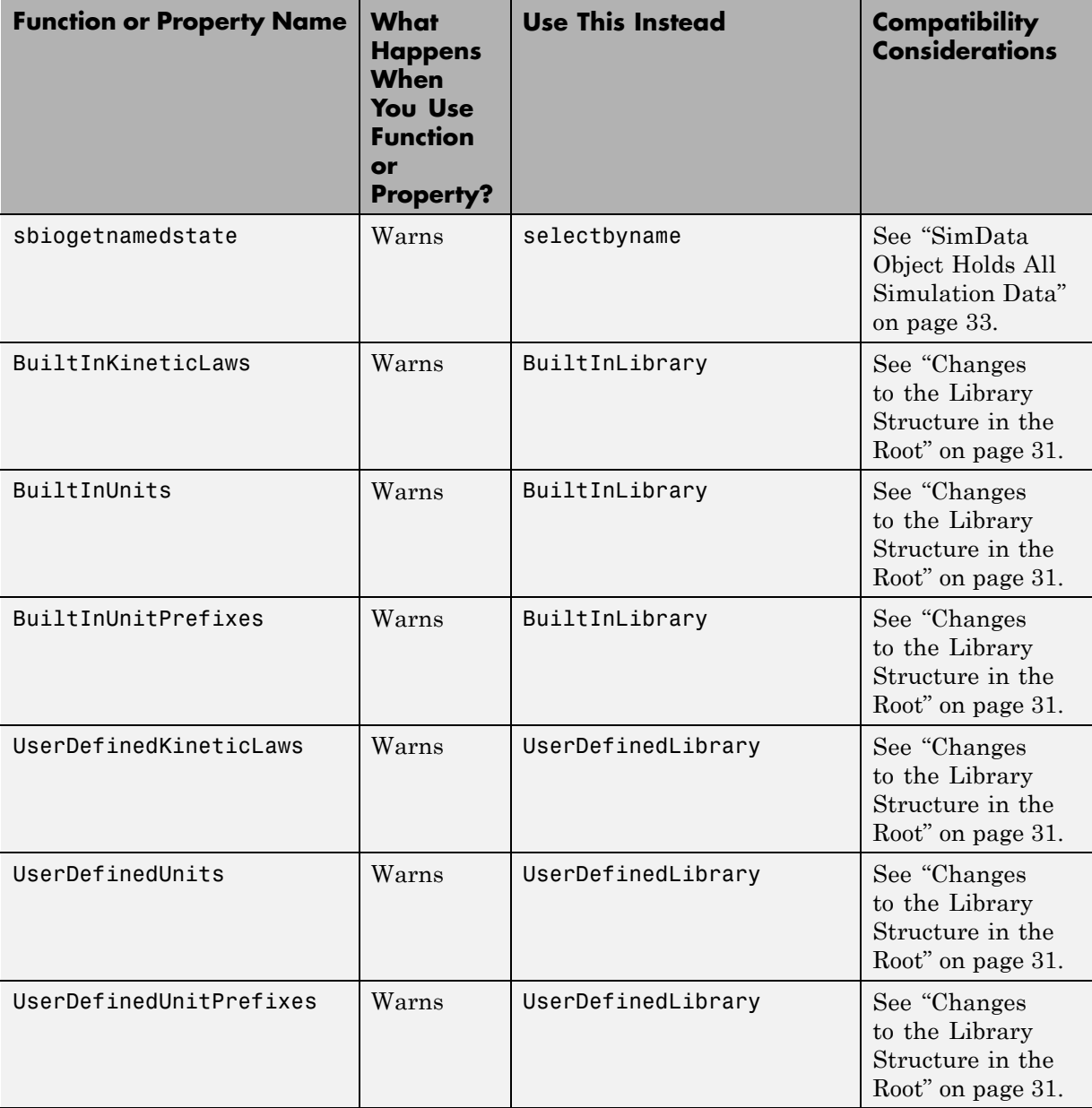

# <span id="page-41-0"></span>**Version 2.1.2 (R2007b) SimBiology Software**

This table summarizes what's new in Version 2.1.2 (R2007b):

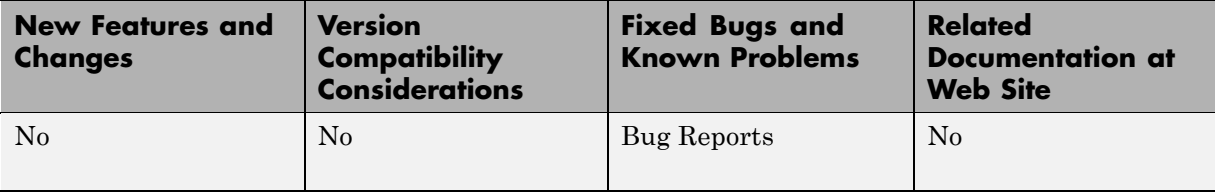

# <span id="page-42-0"></span>**Version 2.1.1 (R2007a) SimBiology Software**

This table summarizes what's new in Version 2.1.1 (R2007a):

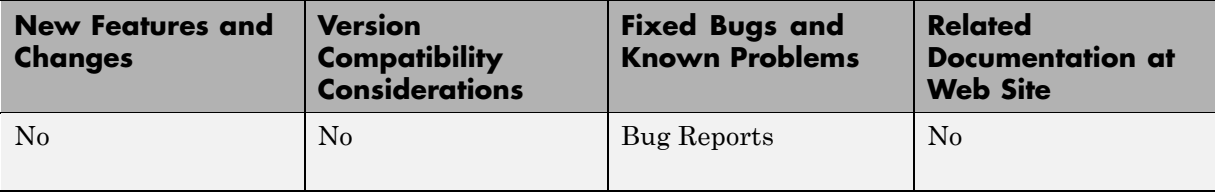

# <span id="page-43-0"></span>**Version 2.1 (R2006b+) SimBiology Software**

This table summarizes what's new in Version 2.1 (R2006b+):

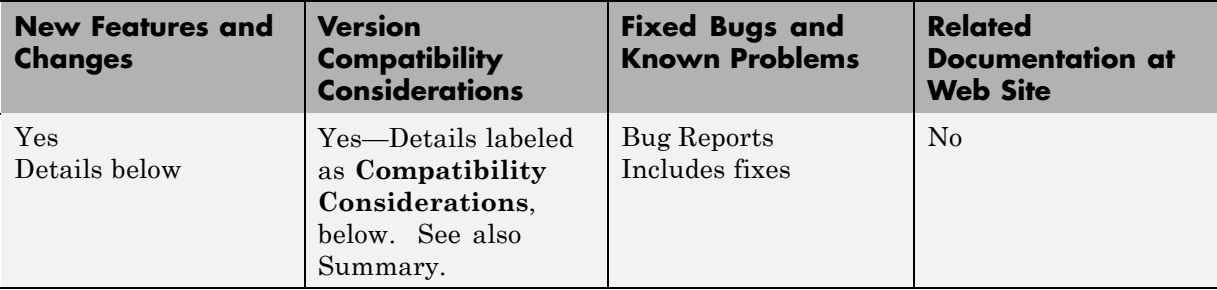

New features and changes introduced in this version are:

- **•** "Printing and Exporting the Diagram" on page 40
- **•** "Diagram Menu" on page 40
- "Block Overview Tool" on page [41](#page-44-0)
- **•** "Miscellaneous Desktop Enhancements" on page [41](#page-44-0)

## **Printing and Exporting the Diagram**

You can annotate and print your pathway's block diagram in SimBiology, or export the diagram using .svg, .jpeg, or .pdf file formats. For example, you can annotate the diagram with the name of the author, the date, notes, and name of the organization. You can choose to place this content as a header or footer on the diagram page.

## **Diagram Menu**

The SimBiology desktop supports multiple diagram features and actions through the **Diagram** menu. Use the menu options to do the following:

- **•** Copy, paste, and delete blocks.
- **•** Select model or diagram components by category (for example, select all lines or all Species blocks).
- <span id="page-44-0"></span>**•** Filter selected portions of a model diagram to include only model or diagram components by category.
- **•** Edit multiple blocks or lines.
- **•** Add selected blocks to a Block Library.
- **•** Annotate and print, or export your model diagram.
- Perform layout tasks, for example, hide and show blocks, move blocks to the front or back of a diagram, rotate a block, and pin or unpin selected blocks.
- **•** Copy the style of a block and apply the style to a group of selected blocks.
- **•** Reload a graphic used for a block in the Block Properties dialog box.
- **•** Access diagram tools such as the Diagram Table View, Block Library Browser, Diagram Overview, and Block Overview.

#### **Compatibility Considerations**

There is a compatibility consideration regarding the support for editing multiple blocks or lines. In SimBiology Versions 2.0 and 2.0.1, if you selected multiple blocks and/or lines and applied an editing action such as **Hide**, **Pin**, or **Hide Name**, the action applied only to the block on which you selected the right-click (context) menu. Starting in Version 2.1, applicable editing actions are propagated to all selected blocks.

## **Block Overview Tool**

The Block Overview tool provides a summary of key information about a particular block. Hover the mouse over a block to find information in the **Block Overview** pane. Each block includes information pertinent to that type of block, for example, a species block overview shows **Name**, **InitialAmount**, **InitialAmountUnits**, the number and list of reactions the species is involved in, and a description of any indicators shown in the diagram.

#### **Miscellaneous Desktop Enhancements**

The enhancements for the SimBiologydesktop let you do the following:

- **•** Set your preference to open a SimBiology pane with a single-click in the **Project Explorer**. Select **File > Preferences** to open the Preferences dialog box.
- **•** Interrupt and stop model verification by clicking **Stop** when **Verify** is running.
- **•** Sort the available plot arguments in the **Simulation** and **Data** panes. The X and Y argument lists are now tabulated.
- **•** View a species and any of its cloned blocks from the search results for the species.
- **•** Select and view multiple results for **Find** and **Bookmarks** in either the diagram or the table form.

# <span id="page-46-0"></span>**Version 2.0.1 (R2006b) SimBiology Software**

This table summarizes what's new in Version 2.0.1 (R2006b):

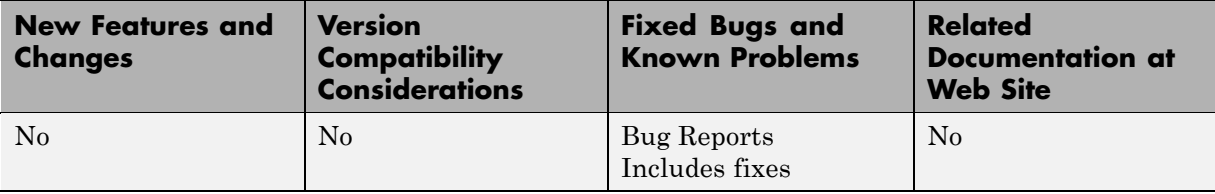

# <span id="page-47-0"></span>**Version 2.0 (R2006a+) SimBiology Software**

This table summarizes what's new in Version 2.0 (R2006a+):

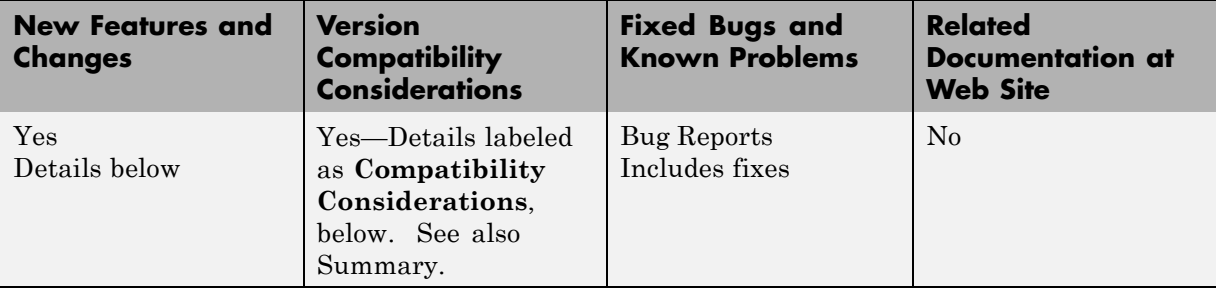

New features and changes introduced in this version are:

- **•** "Diagram Interface" on page 44
- "Find and Bookmarks in Projects" on page [45](#page-48-0)
- **•** "Sensitivity Analysis" on page [45](#page-48-0)
- **•** "Parameter Estimation" on page [46](#page-49-0)
- **•** "Ensemble Simulation Runs" on page [46](#page-49-0)
- "Moiety Conservation" on page [47](#page-50-0)
- "Model Verification and Validation" on page [47](#page-50-0)
- **•** "Simulation and Solvers" on page [47](#page-50-0)
- **•** "New Demos for SimBiology Version 2.0" on page [48](#page-51-0)

## **Diagram Interface**

The Diagram is a graphical user interface you can use to enter model pathways using block representations for species, reactions, and submodels. Use the Plot block to visualize simulation data during a simulation. For a tutorial, see "Modeling Using the SimBiology Diagram" in the SimBiology Getting Started Guide. You can also access video demos from a list of SimBiology demos.

## <span id="page-48-0"></span>**Find and Bookmarks in Projects**

- **• Find** Type a string in the **Find** box to quickly find matching model components in the project and in abstract kinetic laws.
- **• Bookmarks** Use complex rules to identify objects from the project, and create a custom and persistent set of desktop and project objects.

#### **Compatibility Considerations**

In Versions 1.0 and 1.0.1, SimBiology projects saved searches. In Version 2.0, the project saves bookmarks. The software converts a previous version's saved search into a bookmark. After you save a project in Version 2.0, a bookmark is saved and the old search is no longer available. If a project contains a search, you see a warning that the project file will contain a bookmark rather than a search after saving.

All functionality available in Version 1.0 searches are present in Version 2.0 bookmarks except for the ability to mix and match and and or between the search rows. If you have a multiple-row search saved with a mixture of and and or, when you load this project into Version 2.0, it is converted to either all or any based on whether the software first encounters and or or.

## **Sensitivity Analysis**

You can perform sensitivity analysis using the following properties:

- **•** SensitivityAnalysis Configuration set property that lets you calculate the time-dependent sensitivities of all the species states defined by the StatesToLog property with respect to species initial conditions and parameter values.
- **•** SensitivityAnalysisOptions An object that holds the sensitivity analysis options in the configuration set object. Properties of SensitivityAnalysisOptions are summarized below:
	- **-** SpeciesInputFactors Specify the species with respect to which you want to compute the sensitivities of the species states in your model.
	- **-** ParameterInputFactors Specify the parameters with respect to which you want to compute the sensitivities of the species states in your model.

<span id="page-49-0"></span>**-** Normalization — Specify the normalization for the calculated sensitivities.

For an introduction and an example, see "Sensitivity Analysis" in the SimBiology User's Guide.

## **Parameter Estimation**

The sbioparamestim function lets you estimate any or all parameters in your model using the experimental data you provide. The software uses the optimization functions in the MATLAB, Optimization Toolbox™, and Genetic Algorithm and Direct Search Toolbox™ software to enable parameter estimation.

Optimization Toolbox and Genetic Algorithm and Direct Search Toolbox software are not required for you to use sbioparamestim. If you do not have these products installed, sbioparamestim uses the MATLAB function fminsearch by default.

For an introduction and an example, see "Parameter Estimation" in the SimBiology User's Guide.

## **Ensemble Simulation Runs**

You can perform ensemble simulations using the stochastic solvers to gather data from multiple stochastic runs of the model. The following functions let you perform ensemble runs:

- **•** sbioensemblerun Performs multiple stochastic ensemble runs of the SimBiology model object.
- **•** sbioensembleplot Shows a 2-D distribution plot or a 3-D shaded plot of the time varying distribution of one or more specified species in the ensemble data generated by sbioensemblerun.
- **•** sbioensemblestats Gets mean and variance as a function of time for all the species in the ensemble data generated by sbioensemblerun.

## <span id="page-50-0"></span>**Moiety Conservation**

The sbioconsmoiety function lets you calculate a complete set of linear conservation relations for the species in a SimBiology model object.

For an introduction and an example, see "Moiety Conservation" in the SimBiology User's Guide.

## **Model Verification and Validation**

SimBiology software performs model verification and validation either during simulation, or when you explicitly execute the commands for verification before simulation.

#### **Verification at the Command Line**

The following new functions let you verify and validate, at the command line, that your model is ready for simulation:

- **•** verify Performs checks on a model to verify that you can simulate the model. You see stacked errors and warnings if any problems are found. To see the entire list of errors and warnings, use sbiolasterror and sbiolastwarning.
- **•** sbiolasterror Returns a SimBiology diagnostic structure array containing the last errors that are generated.
- sbiolastwarning Returns a SimBiology diagnostic structure array containing the last warnings that are generated.

#### **Verification on the SimBiology Desktop**

Click the **Verify** button on the SimBiology desktop toolbar to perform verification and validation of your model. The **Output** pane opens to show the errors and warnings. You can double-click a result row to go to the location of the error or warning.

## **Simulation and Solvers**

The following new features and changes apply to simulation settings and solvers:

- <span id="page-51-0"></span>**•** MaxStep — Lets you specify the upper bound on solver step size for a deterministic solver. MaxStep is a property of the SolverOptions object.
- **• Implicit Tau solver settings** For impltau, AbsoluteTolerance holds the value for convergence tolerance for the nonlinear solver that is used internally by the Implicit Tau solver. You can now specify AbsoluteTolerance for impltau. Previously, if you selected the Implicit Tau solver, the software ignored any changes to the AbsoluteTolerance and RelativeTolerance options within a configuration set and used the default values set internally.
- UnitConversion Supported by both deterministic solvers and stochastic solvers. Previously UnitConversion was supported only by the stochastic solvers.

#### **Implicit Tau Solver Settings Compatibility Considerations**

The RelativeTolerance property is no longer valid for the Implicit Tau (impltau) solver.

When you load a file created in a previous version, the project loads the RelativeTolerance property. But when you save the file, the software updates the change.

#### **Unit Conversion Compatibility Considerations**

The UnitConversion property default is now 'false'. If you load a SimBiology project created in a previous version into the SimBiology desktop, the UnitConversion setting in each model in the project remains as the saved setting. If however, you are running an M-file, you must now remember to set the UnitConversion property to true if you want the software to perform unit conversions

## **New Demos for SimBiology Version 2.0**

There are 14 new demos for SimBiology Version 2.0. Click **SimBiology demos** or type demo('MATLAB', 'SimBiology') at the command prompt.

# <span id="page-52-0"></span>**Version 1.0.1 (R2006a) SimBiology Software**

This table summarizes what's new in Version 1.0.1 (R2006a):

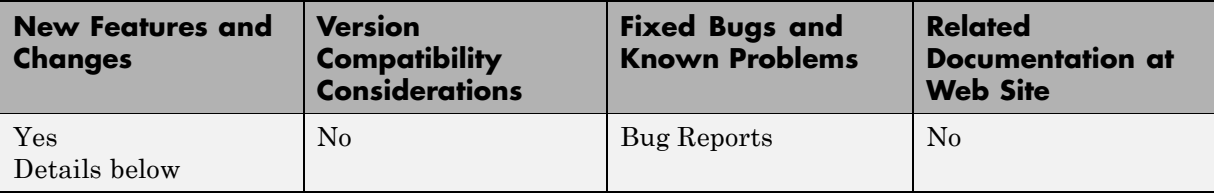

The changes introduced in this version are:

- **•** The characters \, ^, and \* in species and parameter names are now supported in rules.
- **•** Rules are now supported in submodels.

# <span id="page-53-0"></span>**Version 1.0 (R14SP3+) SimBiology Software**

This table summarizes what's new in Version 1.0 (R14SP3+):

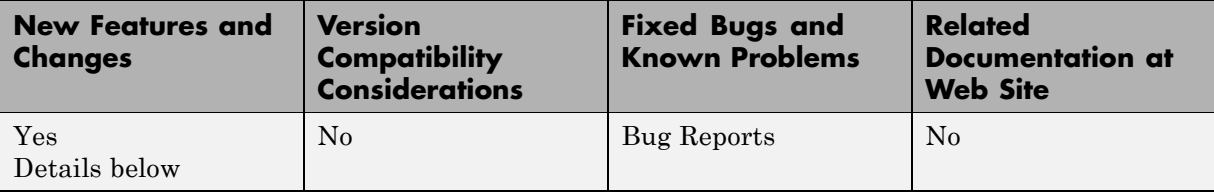

The features introduced in this version are:

- **•** "Introduction" on page 50
- **•** "Features" on page [51](#page-54-0)
- **•** "Known Software Problems" on page [51](#page-54-0)
- **•** "Upgrading from a Beta Release" on page [55](#page-58-0)

#### **Introduction**

SimBiology Version 1.0 (Release 14SP3+) is an integrated environment for modeling biological processes, simulating the dynamic behavior of these processes, and analyzing simulation and experimental data. Biological processes include metabolic, genetic, and signaling pathways with transform, binding, and transport reactions. You can use SimBiology software as a tool in three major areas:

- **• Model** Design and build models by entering model components with a graphical desktop interface, or use the MATLAB Command Window.
- **• Simulate** Select deterministic or stochastic solvers and observe the changes in species amounts and variable parameter values over time.
- **• Analyze** Log data from a simulation and export the data to the MATLAB workspace. Compare simulation with experimental data for parameter estimation and model validation.

### <span id="page-54-0"></span>**Features**

The features in SimBiology Version 1.0 are the following:

- **• Graphical user interface** Provides access to the command-line functionality through a graphical user interface (GUI).
- **• Command-line interface** All the features are accessible and executable from the MATLAB Command Window.
- **• Data formats and projects** Organize and save related models, simulation data, and analysis results in project files. Save user-defined kinetic laws and units. Share models by exporting SBML Level 2 files.
- **• Modeling** Create biological models by adding components that include reactions, species, parameters, kinetic laws, rules, and submodels.
- **• Simulation** Select either deterministic or stochastic solvers with dimensional analysis and unit conversion.
- **• Analysis** SimBiology software is fully integrated with MATLAB. Record data during a simulation and analyze results in MATLAB.

## **Known Software Problems**

To view important open bugs for SimBiology Version 1.0, use the Bug Reports interface on the MathWorks Web site.

**Note** If you are not already logged in to your MathWorks Account, when you link to the Bug Reports interface (see below), you will be prompted to log in or create an account.

After you are logged in, use this [Bug Reports](http://www.mathworks.com/support/bugreports/index.html?product=SB&release;=R14SP3) link. You will see the bug report for SimBiology. The report is sorted with fixed bugs listed first, and then open bugs. You can select the Status column to list the open bugs first.

If you are viewing these release notes in PDF form on the MathWorks Web site, you can refer to the HTML form of the release notes on the MathWorks Web site and use the link provided.

Software problems include unsupported SBML features and current feature and function limitations.

#### **Unsupported SBML Level 2 Version 1 Features**

SimBiology software supports a subset of the SBML Level 2 Version 1 specification. Unsupported features include:

- **•** Compartments Model compartments are not supported. If an imported SBML model has a single compartment, the model is loaded as a top-level model. If the model has multiple compartments, you see a warning and the software does not load the SBML file.
- **•** Volume Volume is not supported and cannot be specified.
- **•** Events Events in an SBML file are ignored when you are importing into a project.
- **•** Piecewise kinetics Models with piecewise kinetics are loaded in, but the software ignores the definitions for piecewise kinetics.
- **•** Function definitions Models containing functional definitions are loaded, but you see a warning and the software ignores the function definitions.
- **•** MATLAB incompatible variable names in UnitDefinition Models that have variable names incompatible with MATLAB in UnitDefinition are not loaded and you see an error message.

#### **Functional Limitations**

#### **Simulation and Solvers**

- **•** Stochastic solvers support only mass action kinetics, while ODE solvers support all built-in and user-defined kinetic laws.
- **•** If you use a stochastic solver to simulate a model, the software ignores any rate, assignment, or algebraic rules if present in the model.
- **•** If you have DimensionalAnalysis and UnitConversion on for the stochastic solvers, note that the software assumes that volume is unity during simulation. The stochastic solvers perform calculations using species units in molecules. Therefore, if you specify the species units in molecules per unit volume or moles per unit volume, the software assumes volume to be unity and converts species amounts to molecules for simulation. The results are finally plotted in the units you specified for the species.

In addition, if you have reactions with stoichiometric coefficients greater than or equal to 2, you need to convert the deterministic rate constants to stochastic rate constants. For example, 2 R -> P has a reaction rate of  $v=k[R]^2$ . If R is moles/liter, the deterministic rate constant k has units of liter/mole-second. If the unit of species concentration is molecule, then the stochastic rate constant c has units of  $1/molecule$ -second, and c = 2k/NV where N is Avogadro's Number, 6.022e23 molecules/mole, and V is the volume of the model in liters.

- When you select the Implicit Tau solver, the software ignores any changes to AbsoluteTolerance and RelativeTolerance options within a configuration set and uses the default values that are set internally.
- **•** By default, StatesToLog is set to 'all' and all variable parameters are logged. Variable parameters are those that have ConstantValue cleared or false. If you choose the species to log, however, you cannot log the variable parameters.
- The characters  $\langle \cdot \rangle$ , and  $*$  in species and parameter names are not supported in rules.

#### **Units**

- **•** Stochastic solvers support dimensional analysis and unit conversion. ODE solvers support dimensional analysis but not unit conversion.
- **•** You can delete a unit that is being used in a model; however, you will see an error when you try to simulate the model or export to SBML.

#### **Submodels**

- **•** The context menus (right-click options) for the **Species**, **Reaction**, **Parameter** and **Rule** nodes that appear beneath a submodel node all act on the corresponding parent model node, and not on the submodel node. For example, if you select **Delete All Species** in the submodel **Species** node, this selection deletes the species in the parent model.
- Rules are not supported in submodels.

#### **SBML Export Limitations**

There are features in SimBiology software that are not supported in SBML. When you export a model to an SBML file, you might lose some of these features.

- **•** Submodels are not supported by SBML export.
- **•** The abstract kinetic law name and corresponding expression are not supported by SBML, but the associated reaction rate equation is exported to SBML.
- **•** The properties Tag, UserData, and Active are not supported by SBML export.

#### **Tips**

#### **Naming SimBiology Variables**

- **•** If you are using a species or parameter name that is not a valid MATLAB variable name, do the following:
	- **-** Enclose the name in square brackets when writing a reaction rate equation or a rule.
	- **-** Enter the name without brackets when you are creating the species or parameter, or when you add a reaction.

For example, enclose [DNA polymerase+] and [K\_DNA polymerase+] within brackets in reaction rates and rules, but, enter DNA polymerase+ or K\_DNA polymerase+ when creating a species, adding a reaction, or creating a parameter.

**•** The names i and j are reserved MATLAB characters. Because expressions in abstract kinetic laws, reaction rates, and rules are considered to be MATLAB code, the software evaluates i or j as an imaginary number and not as the value of species i or j. For example, an expression V\*S\*i/K is interpreted to have three names, V, S, and K, instead of four. Use brackets to protect such variables.

If a variable in a reaction rate equation or rule has the same name as a MATLAB function, the software evaluates the expression as a call to the MATLAB function. In general, when creating variable names, you should <span id="page-58-0"></span>avoid using MATLAB function names or variable names that are invalid in MATLAB.

#### **Changing SimBiology Variable Names**

**•** If you change the Name of a parameter you must configure all applicable elements, such as rules that use the parameter, any user-specified ReactionRate, or the kinetic law object property ParameterVariableNames. Use the method setparameter to configure ParameterVariableNames.

To update parameter names in the SimBiology graphical user interface, access each appropriate pane through the **Project Explorer**.

**•** If you change the Name of a species you must configure all applicable elements, such as rules that use the parameter, any user-specified ReactionRate, or the kinetic law object property SpeciesVariableNames. Use the method setspecies to configure SpeciesVariableNames.

To update species names in the SimBiology graphical user interface, access each appropriate pane through the **Project Explorer**. The software automatically updates species names for reactions that use MassAction kinetic law.

### **Upgrading from a Beta Release**

Any projects that you created and saved with the SimBiology beta release version will not load in Version 1.0.

As a workaround, before upgrading to Version 1.0, save your models to SBML, upgrade to Version 1.0, and then import the SBML models into Version 1.0 projects. Alternatively, contact the MathWorks for help with your conversion.

# <span id="page-59-0"></span>**Compatibility Summary for SimBiology Software**

This table summarizes new features and changes that might cause incompatibilities when you upgrade from an earlier version, or when you use files on multiple versions. Details are provided in the description of the new feature or change.

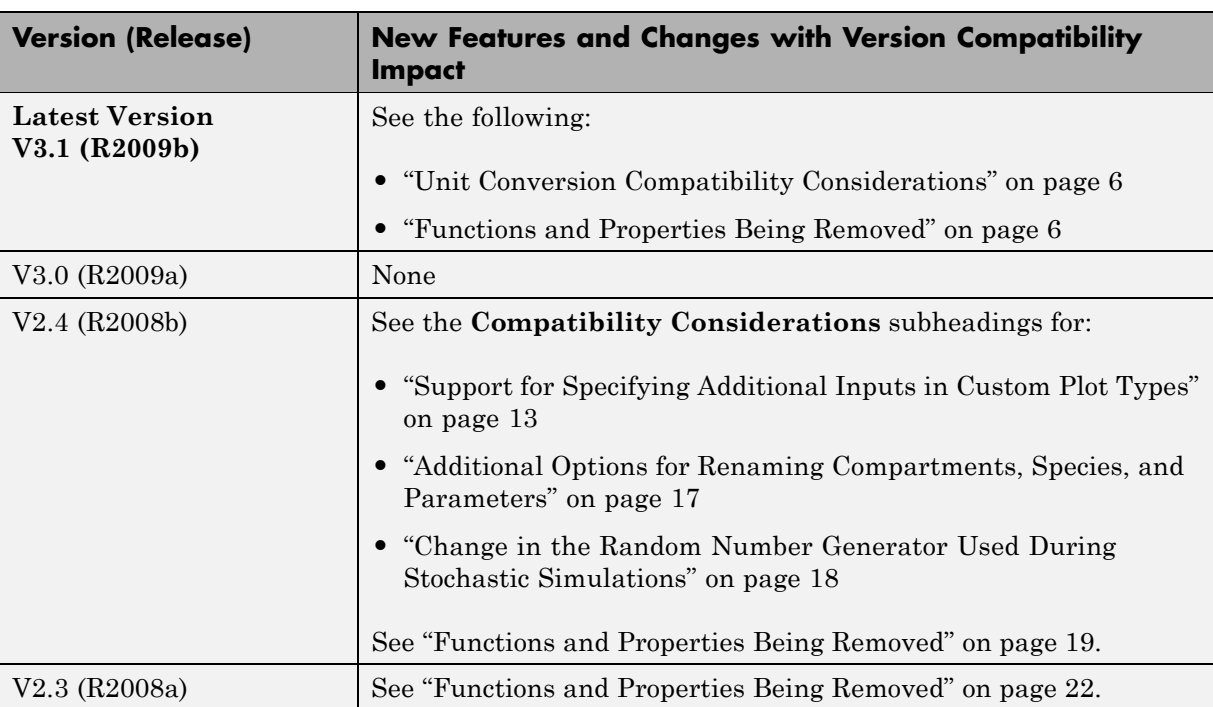

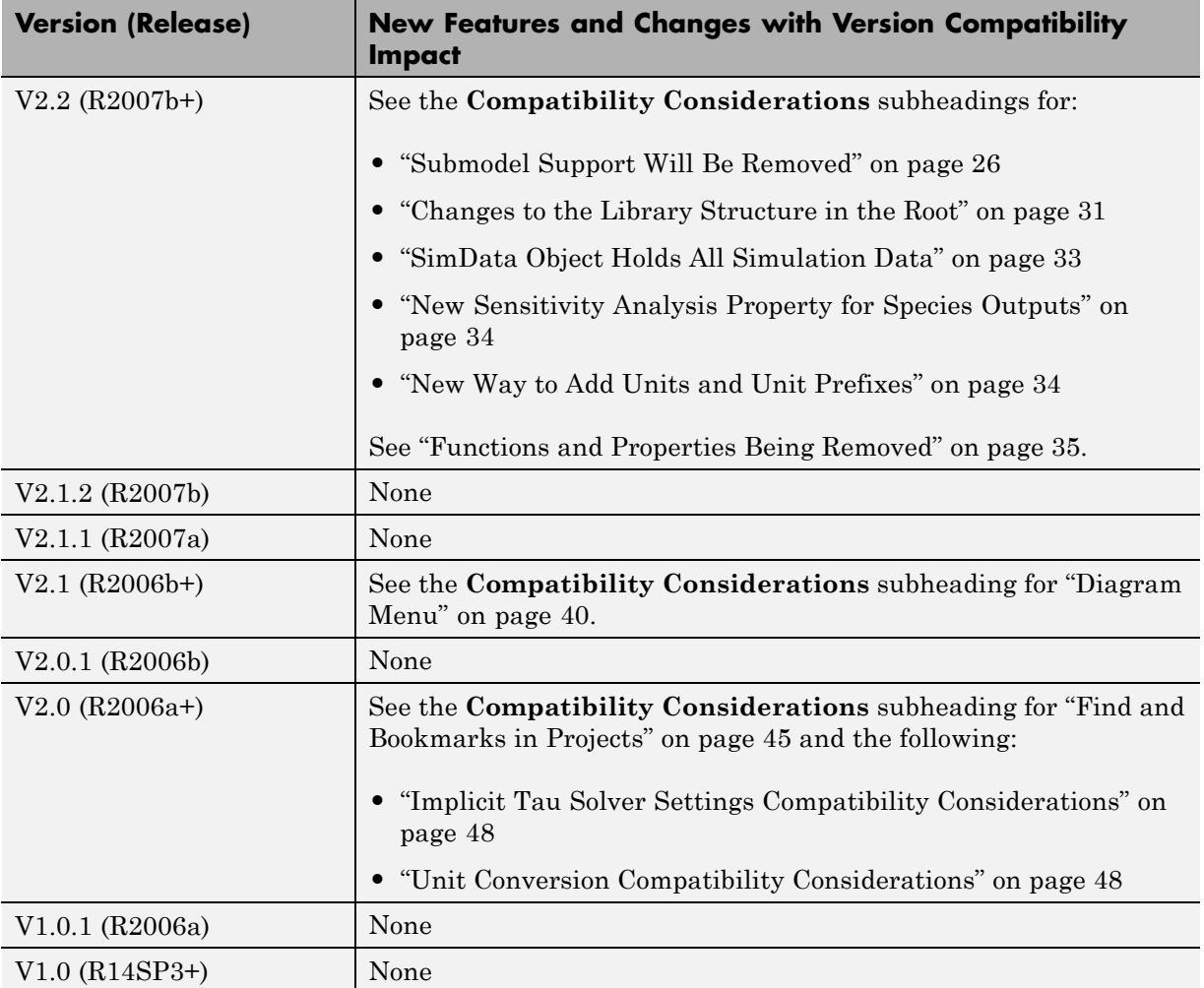